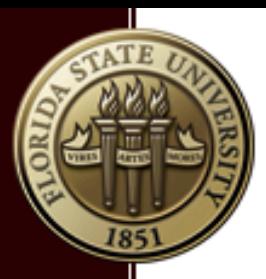

### Machine Learning With Python

Bin Chen Nov. 7, 2017 Research Computing Center

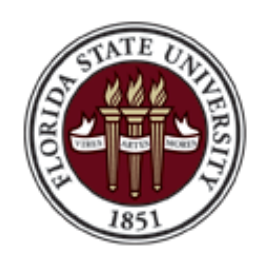

FLORIDA STATE UNIVERSITY RESEARCH COMPUTING CENTER

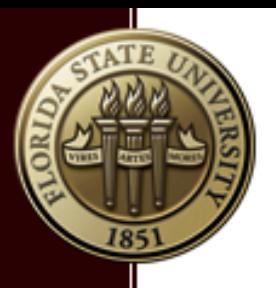

# **Outline**

- Introduction to Machine Learning (ML)
- **Introduction to Neural Network (NN)**
- **Introduction to Deep Learning NN**
- **Introduction to TensorFlow**
- A little about GPUs

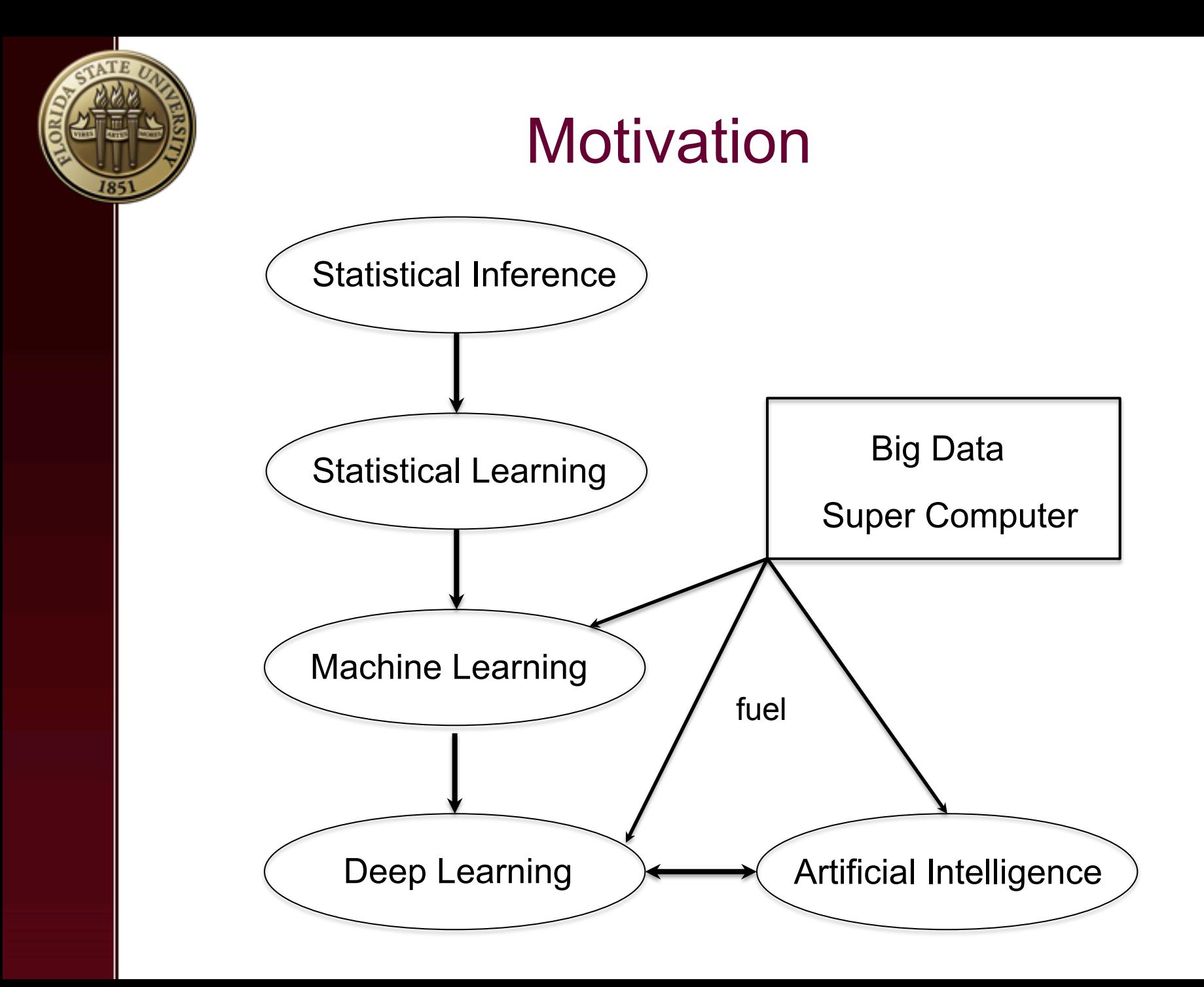

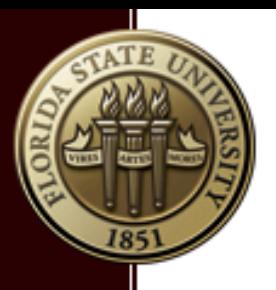

# Machine Learning (p1)

- **Supervised VS Unsupervised learning**
- **Regression VS Classification**
- **Example 1 Linear VS Nonlinear Regression**
- **Binary VS Multivariate Classification.**
- Clustering (e.g., K-Means)
- Support Vector Machine (SVM)
- Neural Network, Deep Neural Network

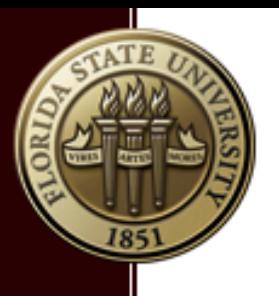

# Machine Learning (p2)

**Regression:** 

Predict the price of a house.

**• Binary classification**  $y = [0,1]$ **:** 

Online advertisement. (will this customer hit this AD?)

- Multivariate classification
	- Digit recognition  $y = [0, 1, 2, 3, 4, 5, 6, 7, 8, 9]$
	- Image recognition (is this a cat?)

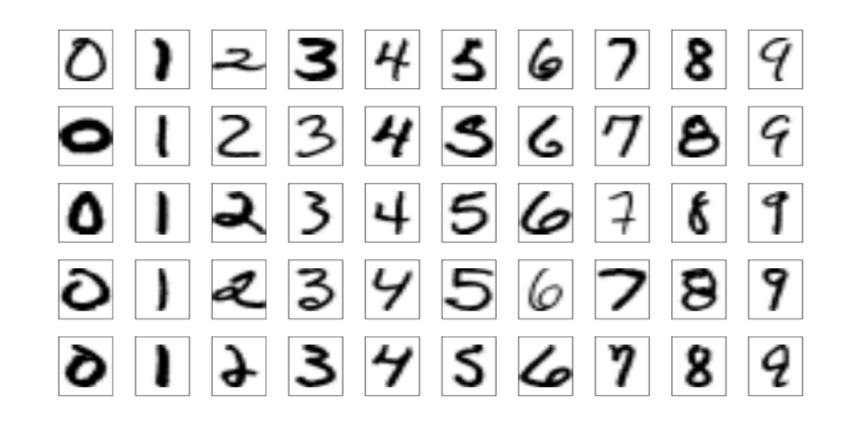

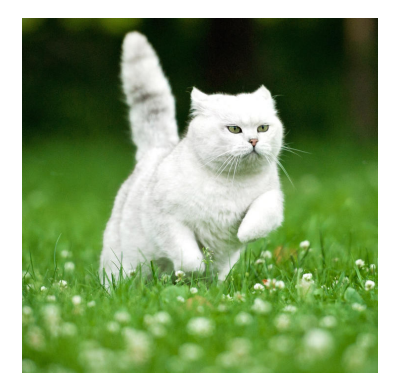

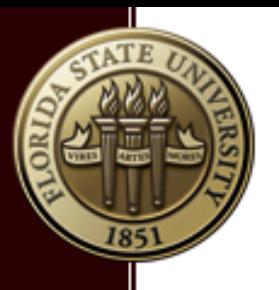

# Machine Learning (p3)

- Structured data:
	- Data like tables with records,
	- say, predicting house price, loan approvals.
- Unstructured data:
	- Images, Audios.
	- human's natural perceptions often do a great job with accuracy close to Bayes error.
- **ML has beaten human beings on many structured data** 
	- Amazon's recommended list of books
- Deep learning is doing the same thing for unstructured data.
	- Autonomous driving
	- Natural language processing (NLP)

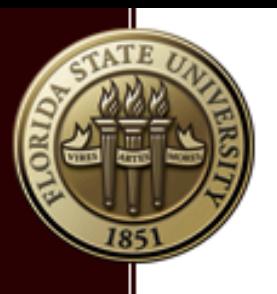

# Machine Learning (p4)

- Deep learning is a subset of machine learning.
- The statistics is essentially the same, e.g., loss/cost function (minimize the cost) training/dev/test set bias-variance tradeoff
	- model tuning/regularizing (hyper-parameters)
- Details differ, and there are new concepts, e.g., activation function (sigmoid, ReLU) gradient descent (momentum, RMSprop, AdamOptimizer) forward/backward propagation(vanishing/exploding gradient) dropout, batch normalization.

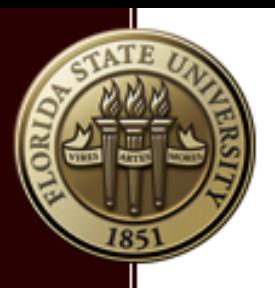

# Machine Learning (p5)

. Am I under/over-fitting my data (Bias-Variance tradeoff)?

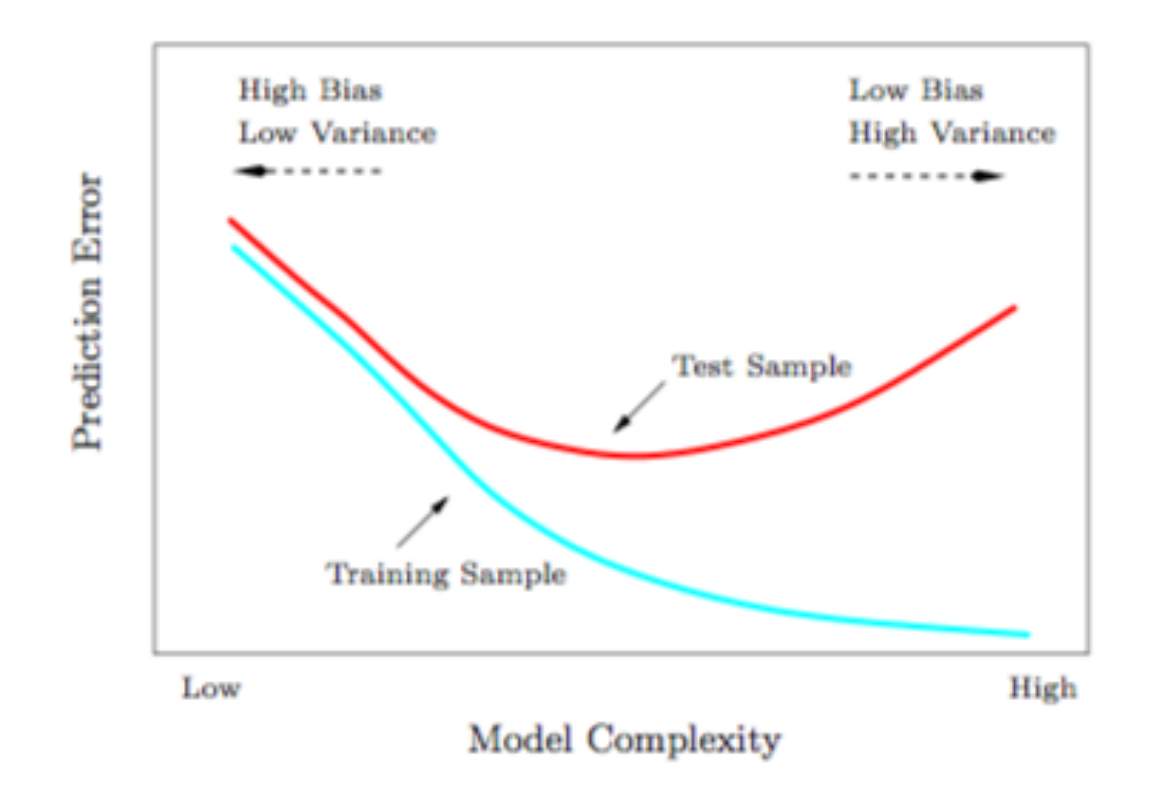

(source: Hastie, Tibshirani, & Friedman, text book E.S.L)

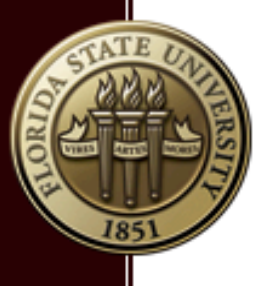

# Machine Learning (p6)

▪ Training/Dev/Test splitting of data

(Traditional Machine Learning)

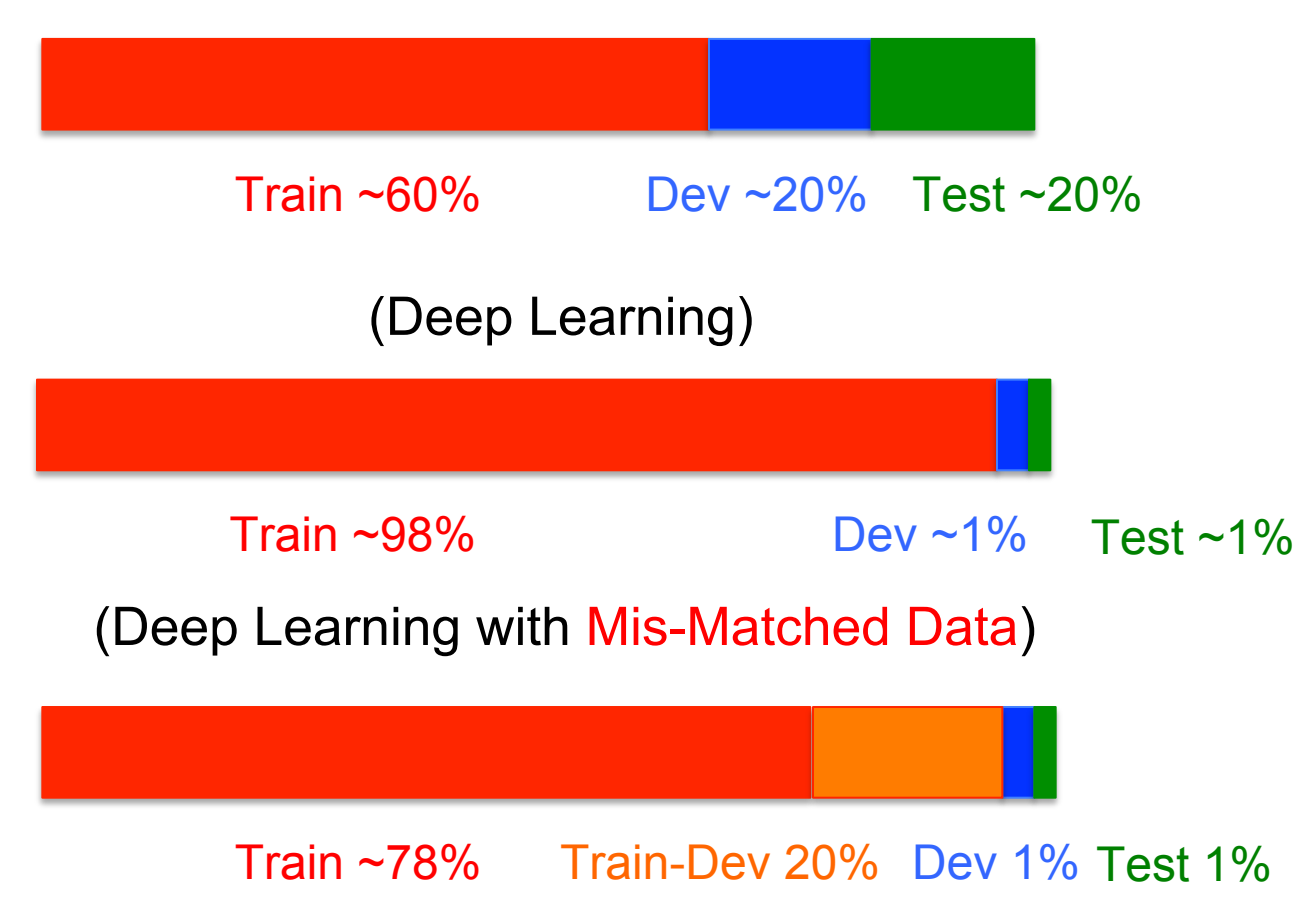

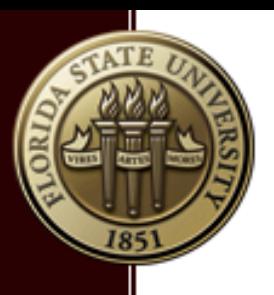

### What Drives Deep Learning? (p1)

■ Scale-Performance Relationship

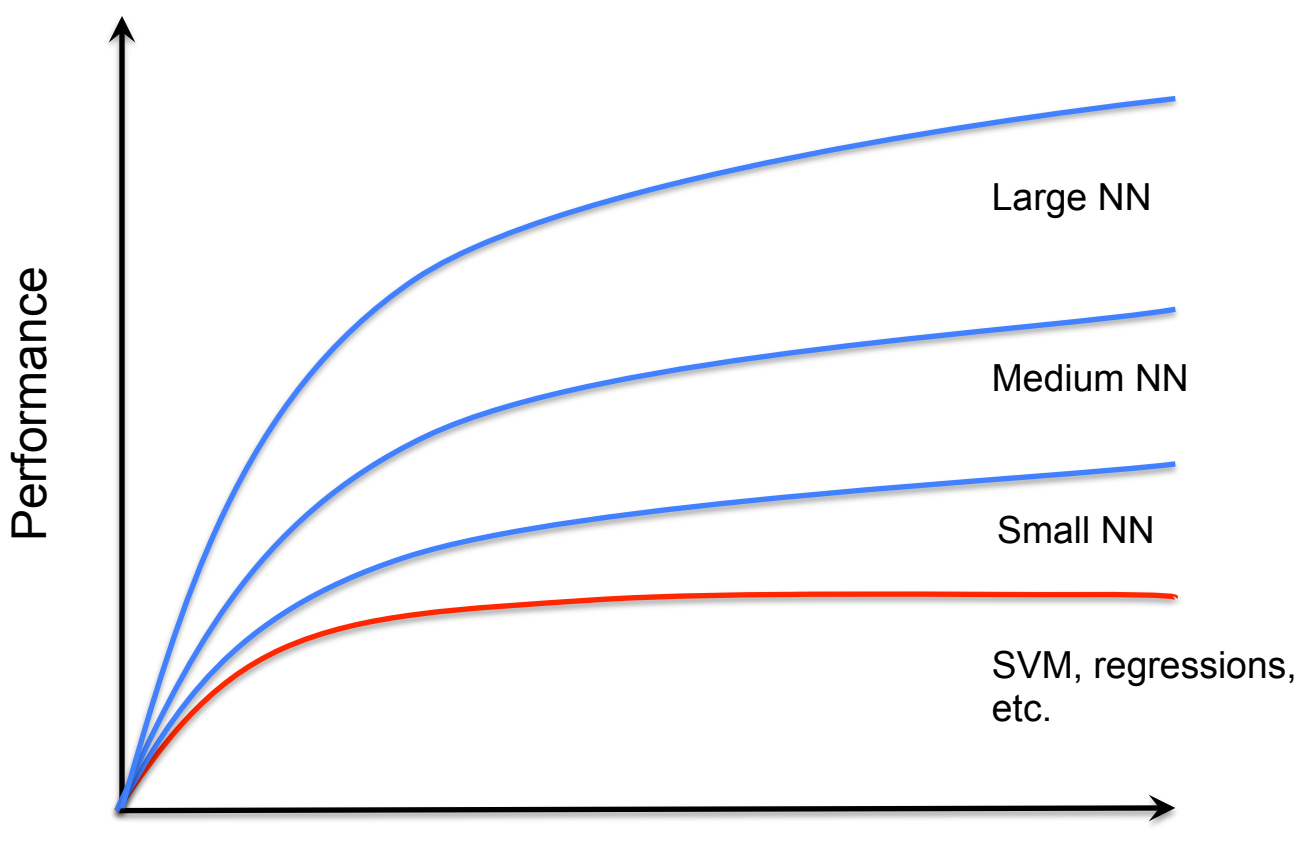

Amount of Data

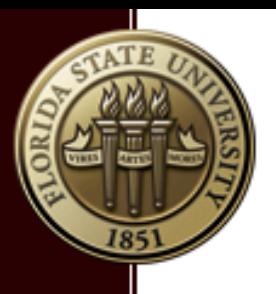

### What Drives Deep Learning? (p2)

- § **The amount of data available**
- § **The amount of computation**

The width and depth of the network

§ **Progress in algorithm design** 

Activation function (from sigmoid to ReLU)

from SNN, to CNN, RNN, etc.

- § **The computing power of modern hardware** 
	- E.g., Graphics Processing Units (GPUs)

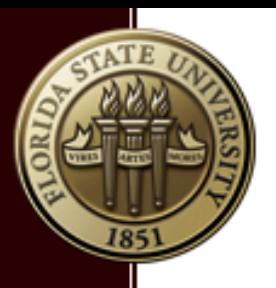

**Outline** 

- Introduction to Machine Learning (ML)
- **Introduction to Neural Network (NN)**
- **Introduction to Deep Learning NN**
- **Introduction to TensorFlow**
- A little about GPUs

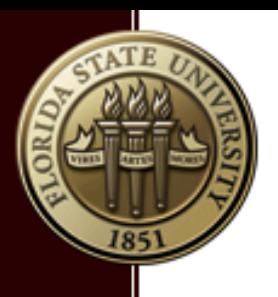

#### From Regression to Neural Network (p1)

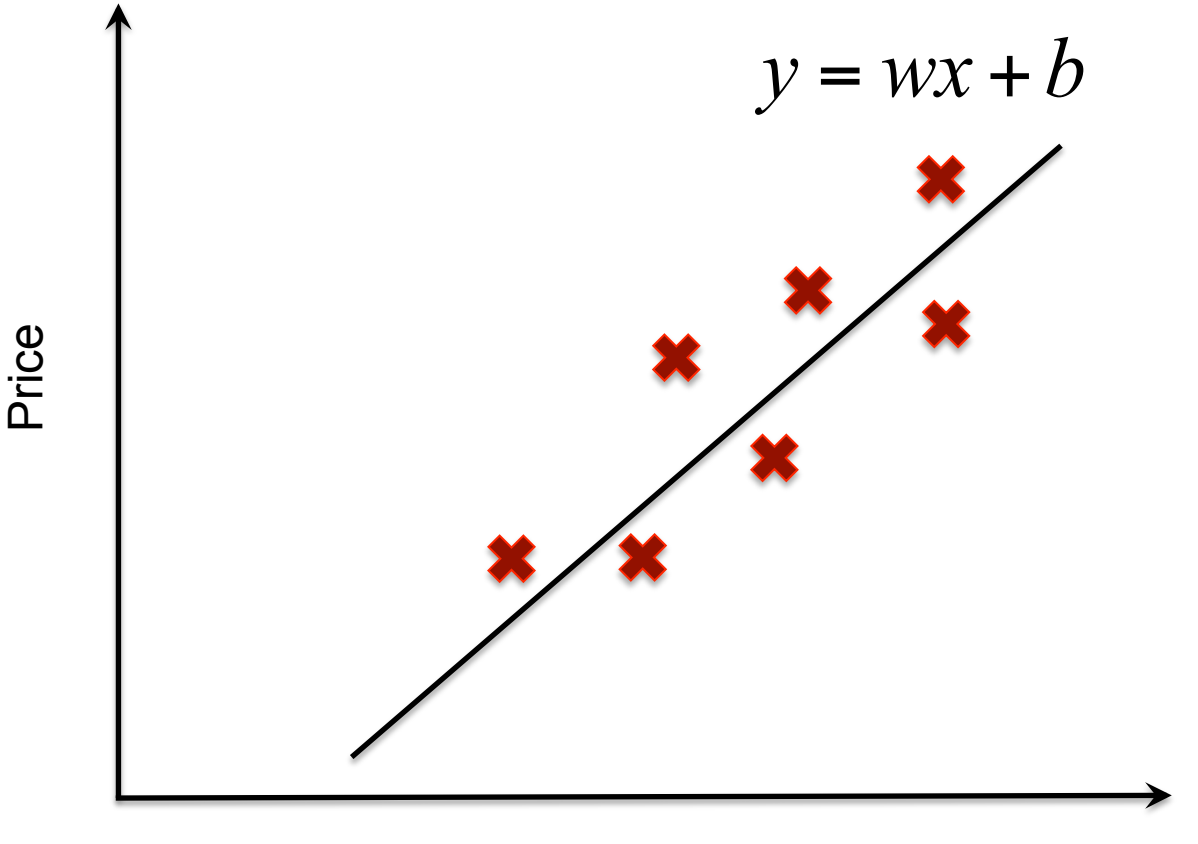

Size of house

Standard linear regression

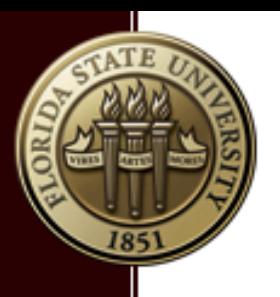

### From Regression to Neural Network (p2)

A deep learner's abstraction of the linear regression:

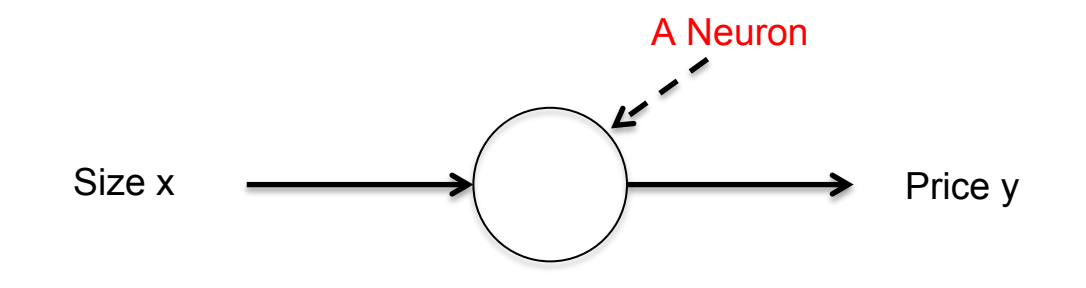

- Q1. So can I consider my simple linear regression as a neural network?
- § Answer: Yes, sort of.
- § It is a single-layer network, with **activation function** g(x) = x
- § Such simplistic activation function is almost never used.

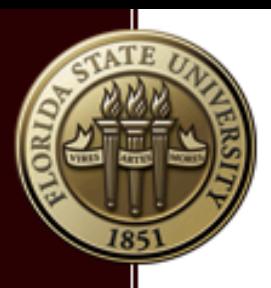

#### From Regression to Neural Network (p3)

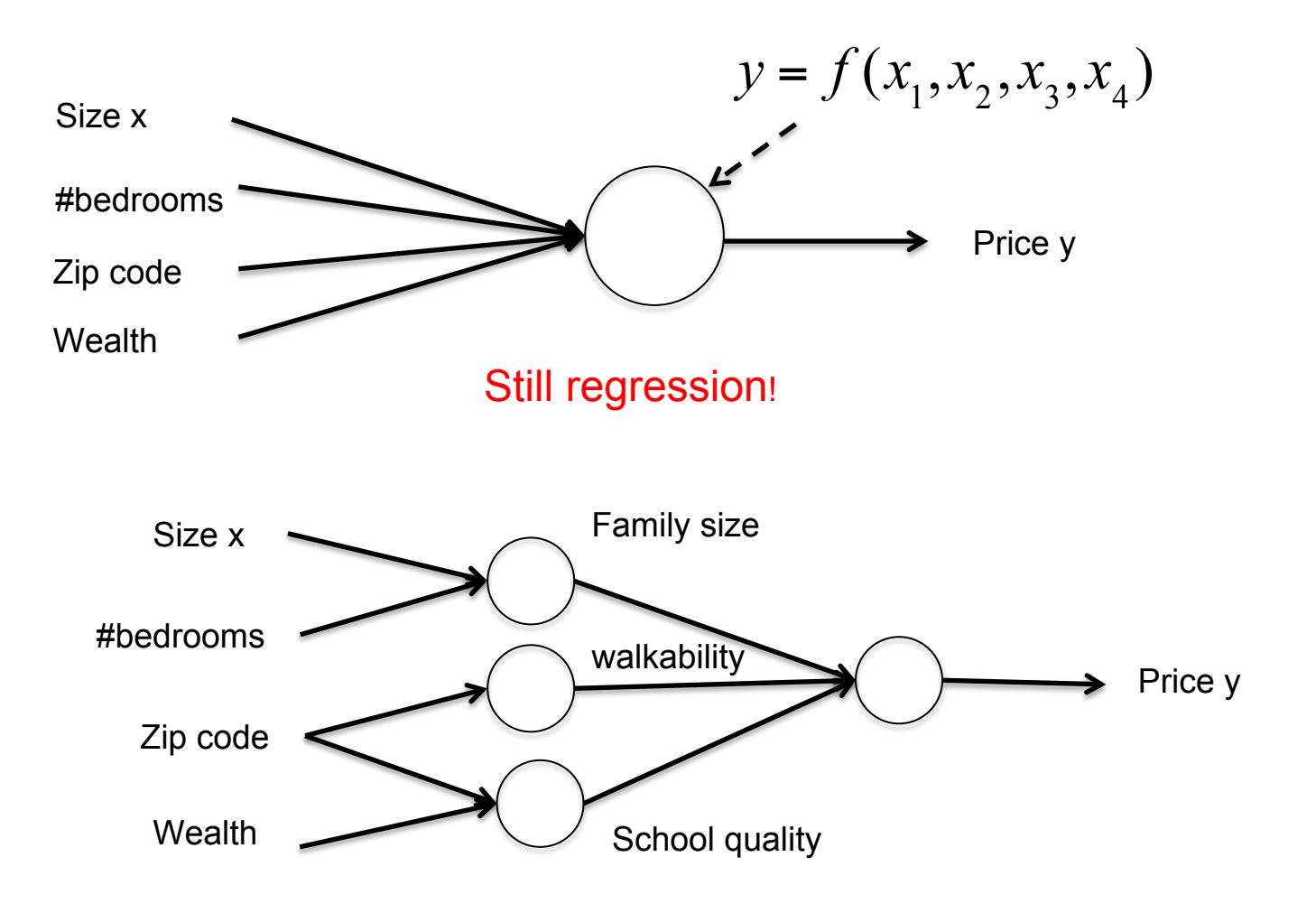

Neural network with one hidden layer

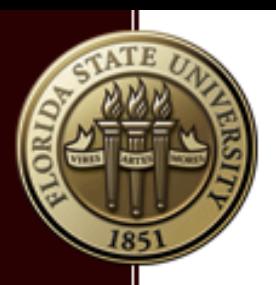

## What is a neural network? (p1)

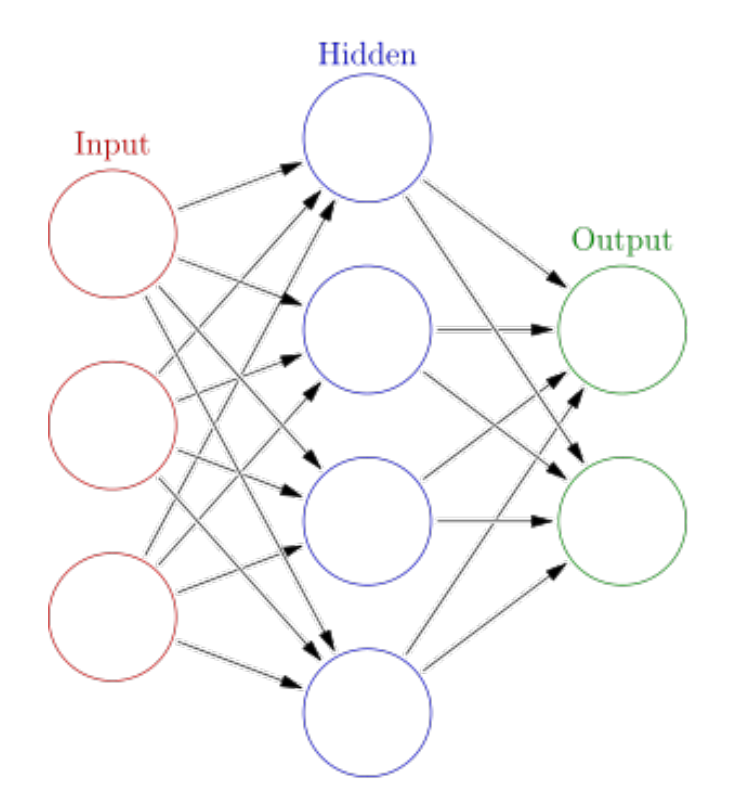

(Picture from Wikipedia)

- Q1. How many layers are there?
- Q2. How many hidden units?
- Q2. Is it a deep neural network?
- Q3. What does the arrow mean?

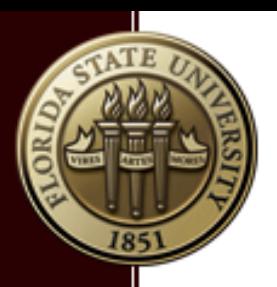

## What is a neural network? (p2)

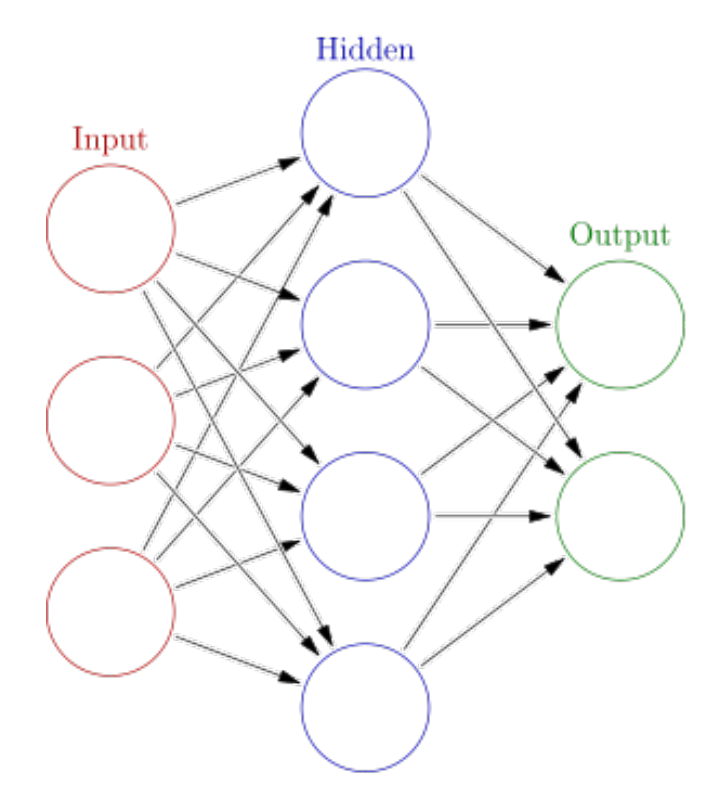

(Picture from Wikipedia)

- Q1. How many layers are there?
- § A1: 2 (instead of 3).
- Q2. How many hidden units?
- $\blacksquare$  A2: 4.
- Q3. Is it a deep neural network?
- A4: no! (>=2 hidden layers)
- § Q4. What does the arrow mean?
- A4: flow of data (tensorflow)

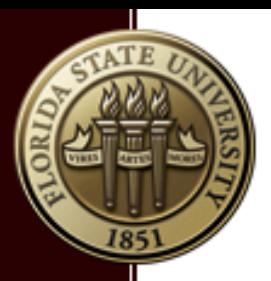

### What is a neuron? (p1)

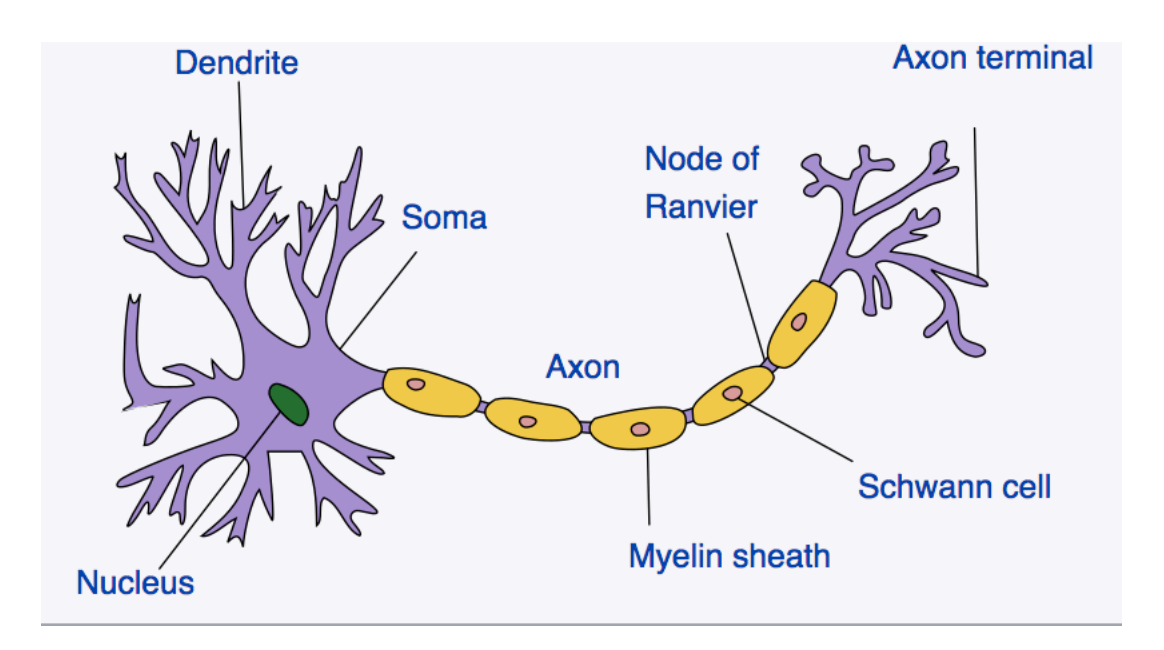

(Picture from Wikipedia)

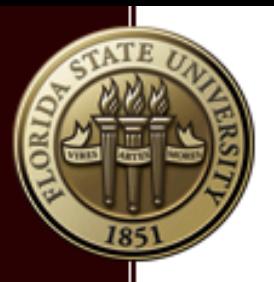

### What is a neuron? (p2)

A neuron does simple and specific task: an **affine transformation**  composed with an **activation function**.

(Pay attention to the naming of each variables: z, w, a, b, etc. )

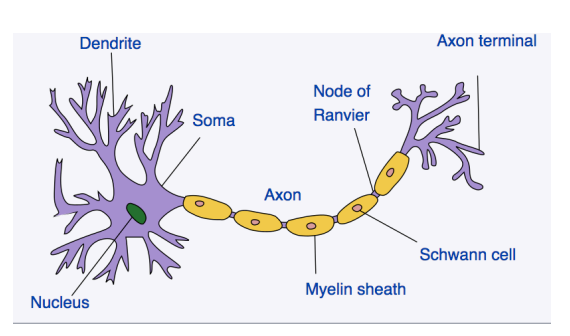

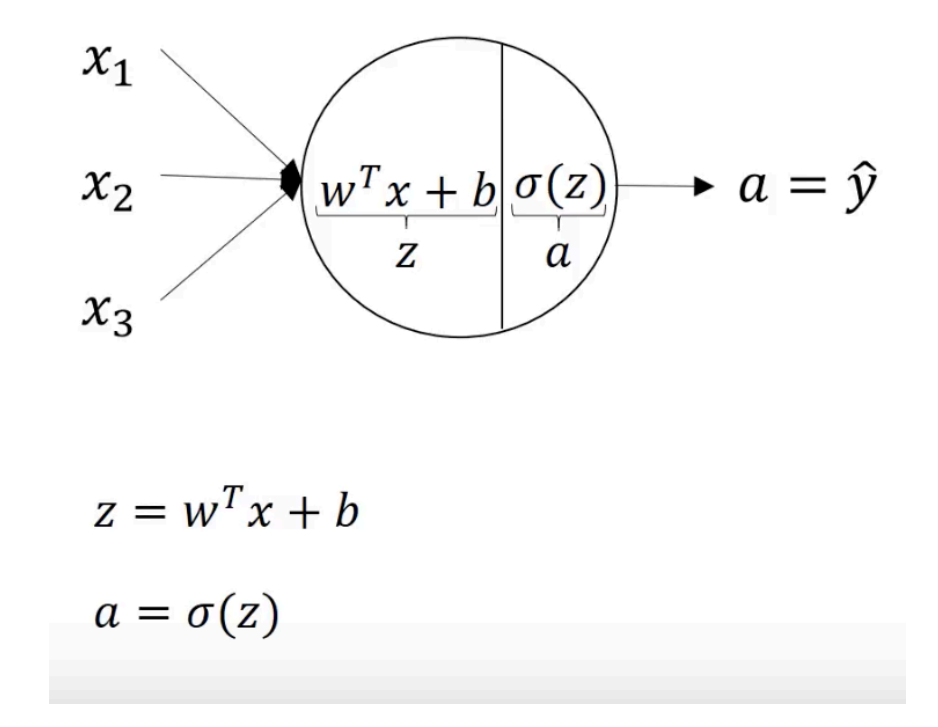

(Picture from Andrew Ng)

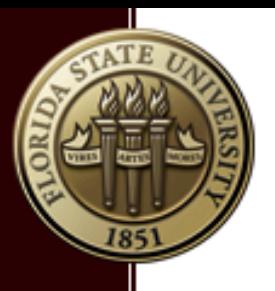

### Activation function

- **EXTERGHT Activation function adds non-linearity to your network.**
- Popular activation functions include, sigmoid, tanh, ReLU
- **Different layers of can use different activation function.**

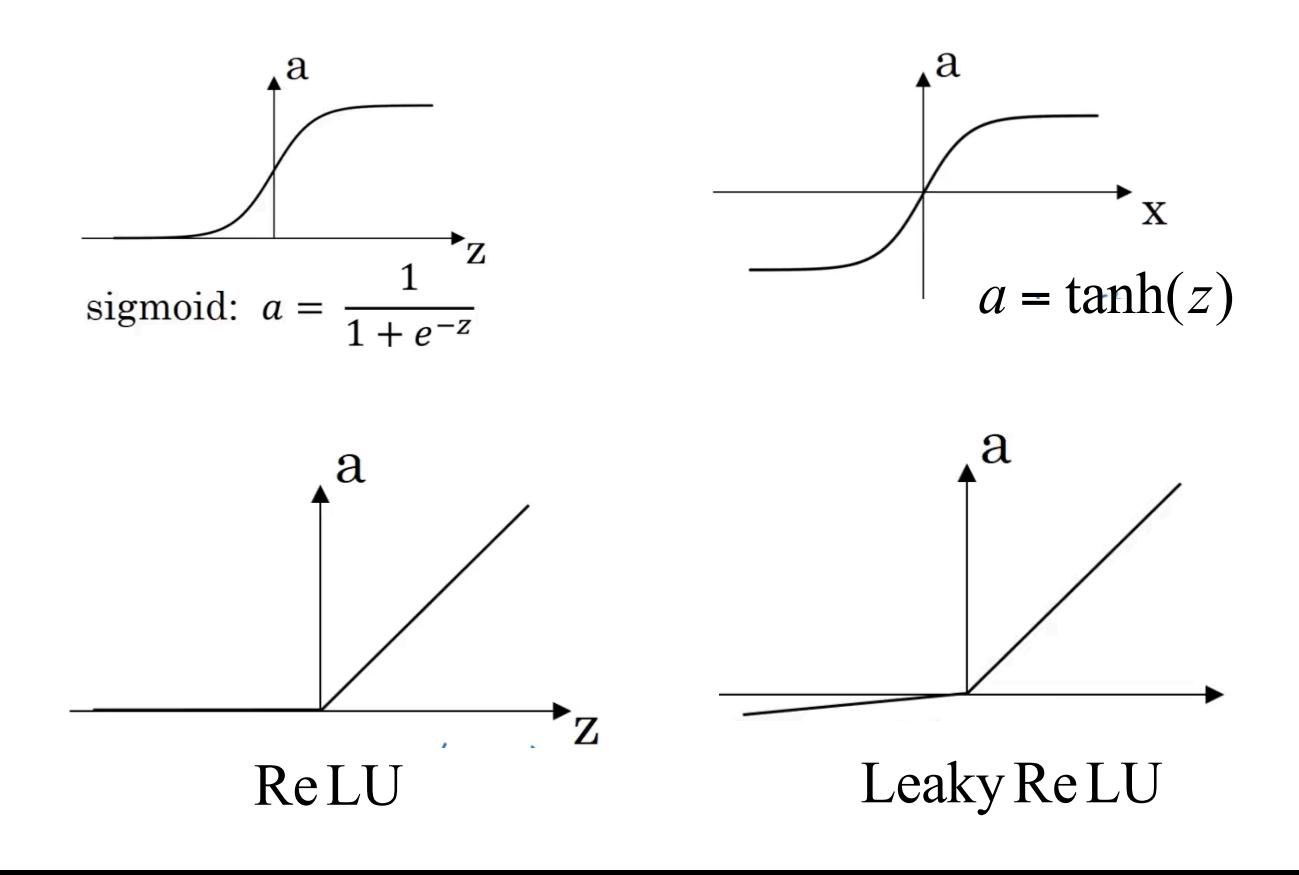

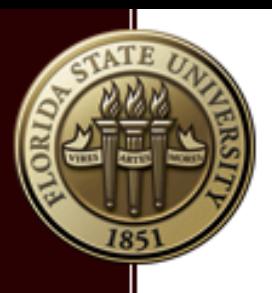

#### Logistic Regression VS Neural Network

- The sigmoid activation function was also used in logistic regression in traditional statistical learning.
- Logistic regression is simple Neural Network with sigmoid activation function.

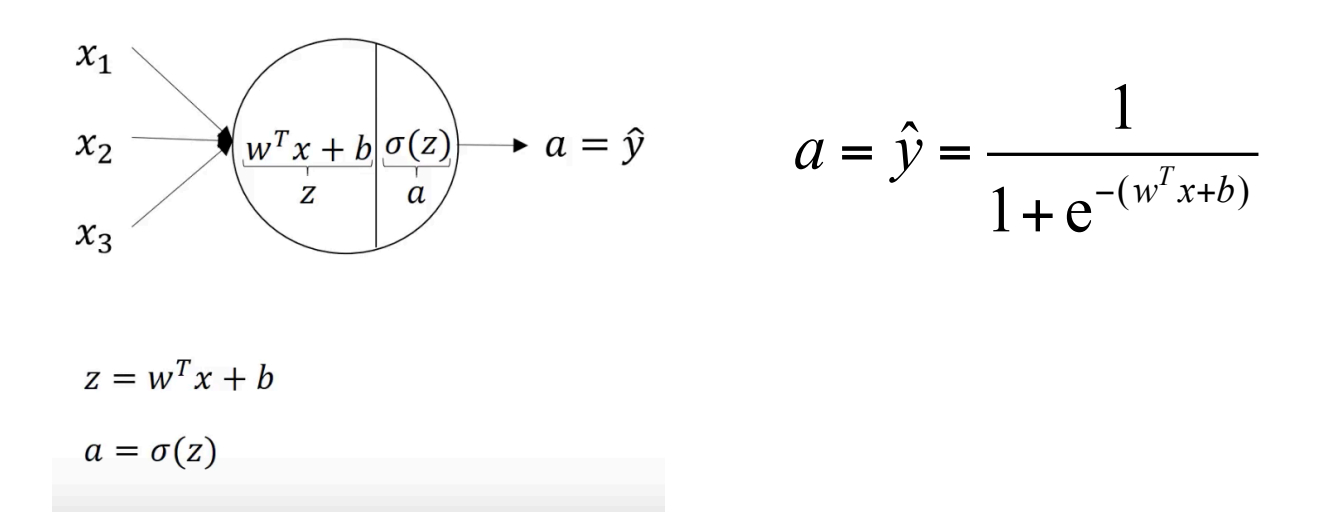

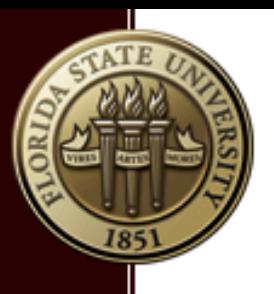

#### Loss Function and Cost Function

- **The Loss function**  $L(\hat{y}_i, y_i)$  tells how well your model fits a data point (here i labels the data point).
- § **Cost Function J** is the **average** of the loss function over the sample.
- Binary Classification as an example

$$
L(\hat{y}_i, y_i) = -[y_i \log \hat{y}_i + (1 - y_i) \log(1 - \hat{y}_i)]
$$
  

$$
J = \frac{1}{2} \sum_{i=1}^{m} L(\hat{y}_i, y_i)
$$

$$
J = \frac{1}{m} \sum_{i=1}^{m} L(\hat{y}_i, y_i)
$$

■ Chi-square for regression analysis as another...

$$
J = \frac{1}{m} \sum_{i=1}^{m} (\hat{y}_i - y_i)^2
$$

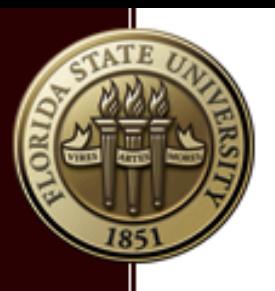

#### Loss Function and Cost Function (p2)

- § Why we need the **Loss function, or the cost function**?
- **EXTERN** Answer: we need them to determine the model parameters
- To train the NN we optimize the cost via gradient descent.

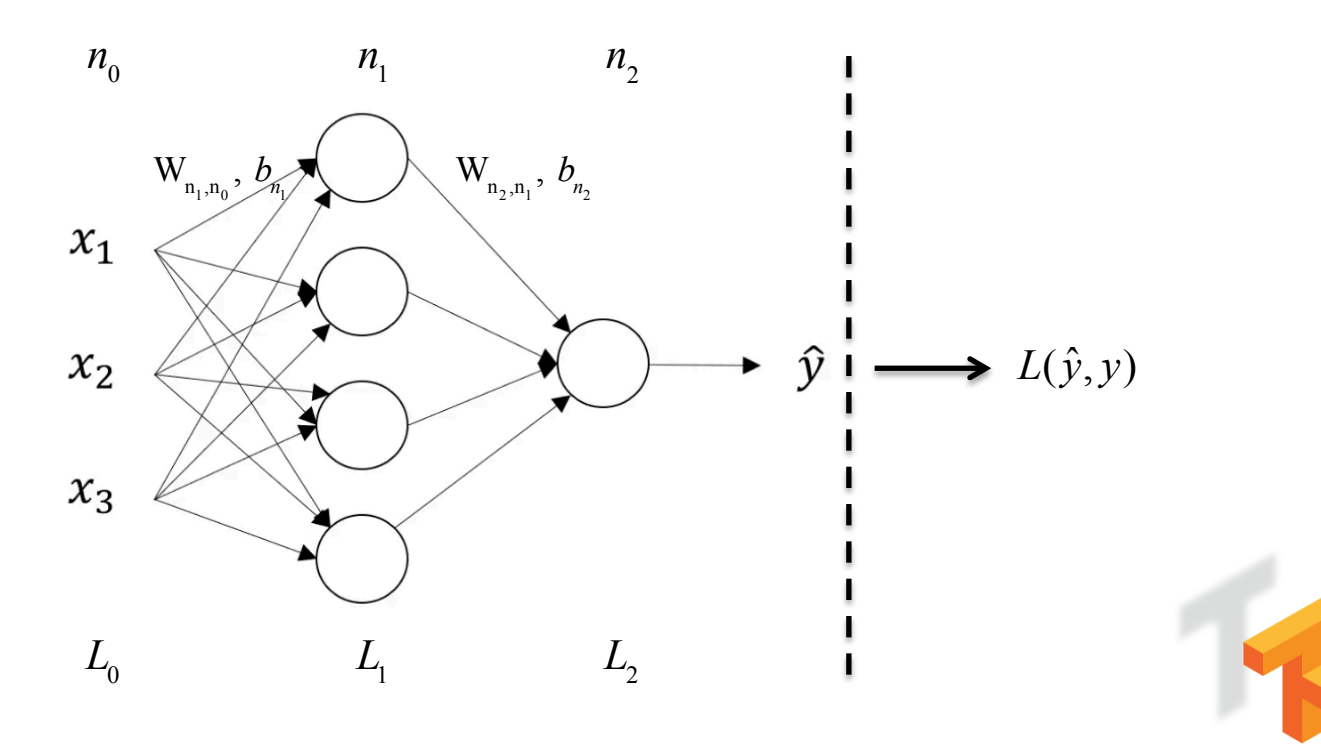

Inference Graph and Train Graph

**TensorFlow** 

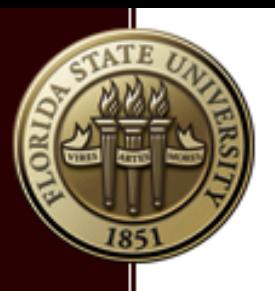

#### Gradient Descent

- Given labeled data (x\_i, y\_i), find the parameters (W\_{jk}, b\_j) by minimizing the cost function J.
- Method: gradient descent

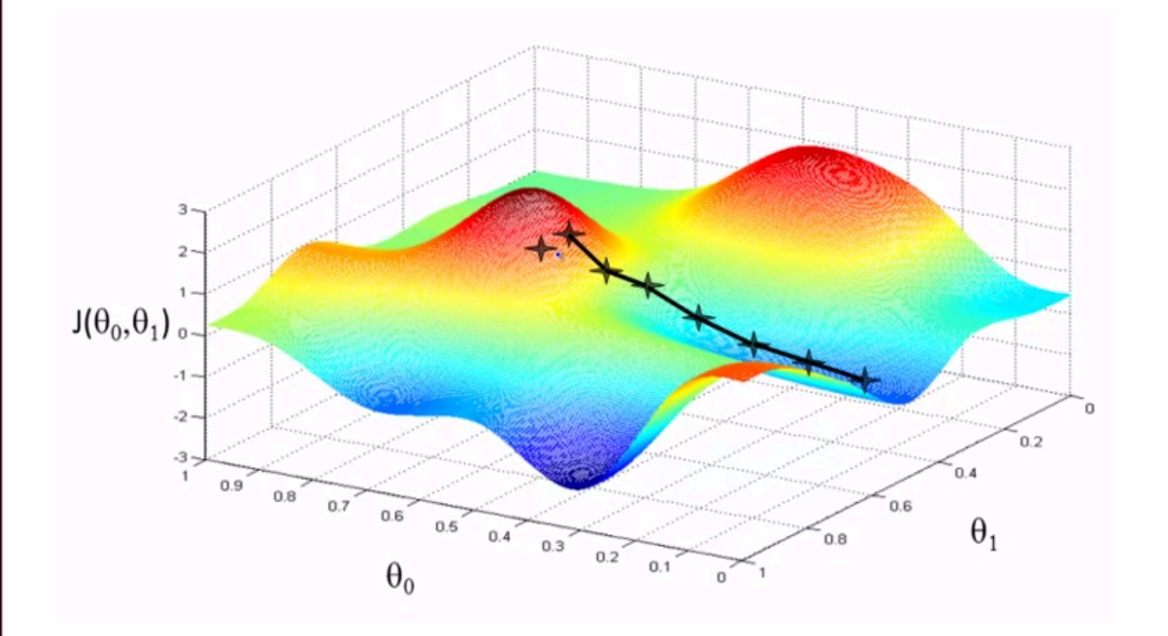

 $\theta_j := \theta_j - \alpha$ ∂*J*  $\partial \theta_{_{j}}$ 

**(α is the learning rate)** 

(From Andrew Ng's Lecture Notes)

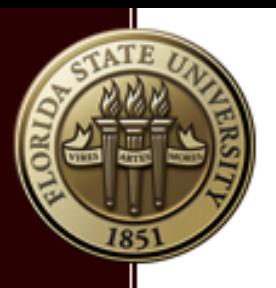

# **Outline**

- Introduction to Machine Learning (ML)
- **Introduction to Neural Network (NN)**
- **Introduction to Deep Neural Network**
- **Introduction to TensorFlow**
- A little about GPUs

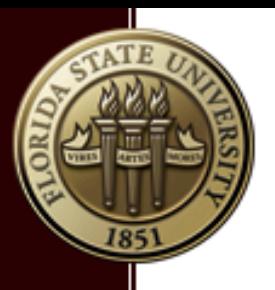

## Deep Neural Network

- A neural network with at least 2 hidden layers
- The hidden layers can be very wide (millions of hidden units)
- The width (# of units) varies from layer to layer.

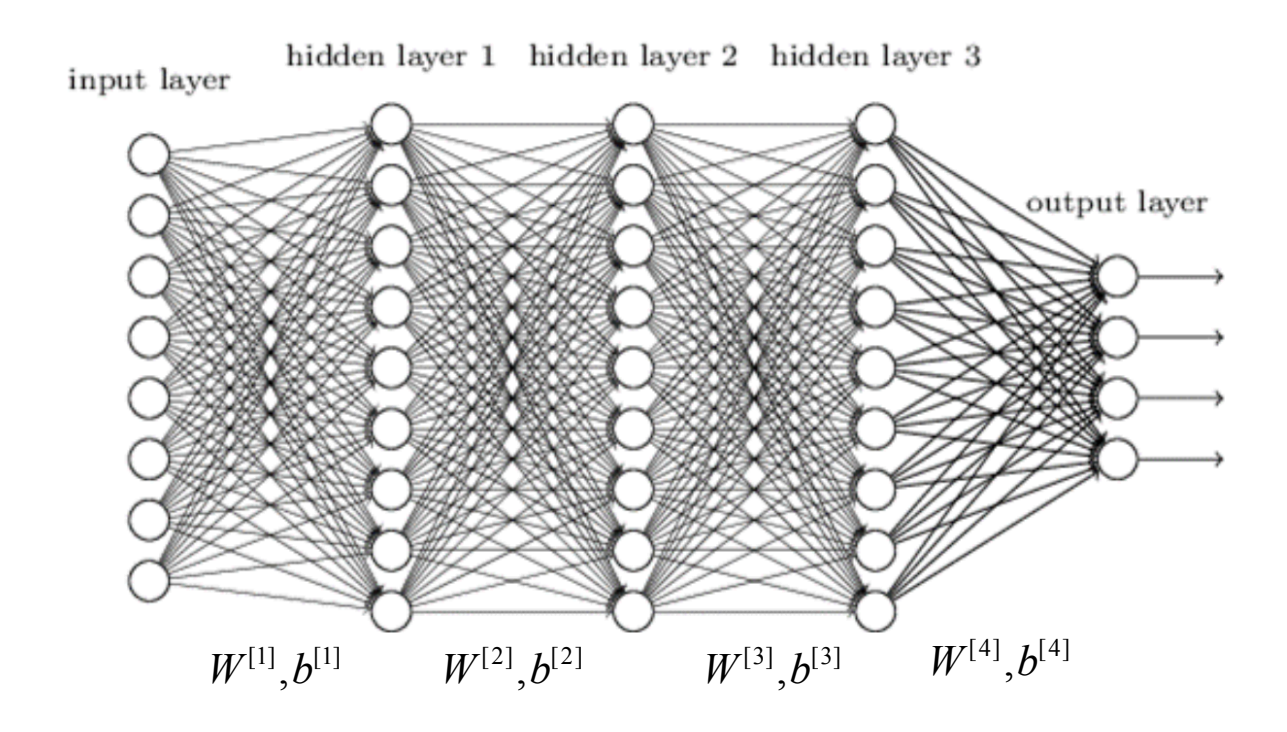

A 4-layer deep neural network

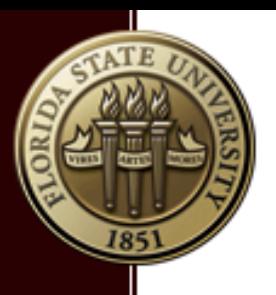

#### Forward and Backward Propagation

- Forward propagation: given labeled data (x\_i, y\_i), and parameters (W, b) compute the cost function *J*.
- § Backward propagation: compute the derivatives of *cost function* w.r.t the model parameters. Update the model parameters (W, b).

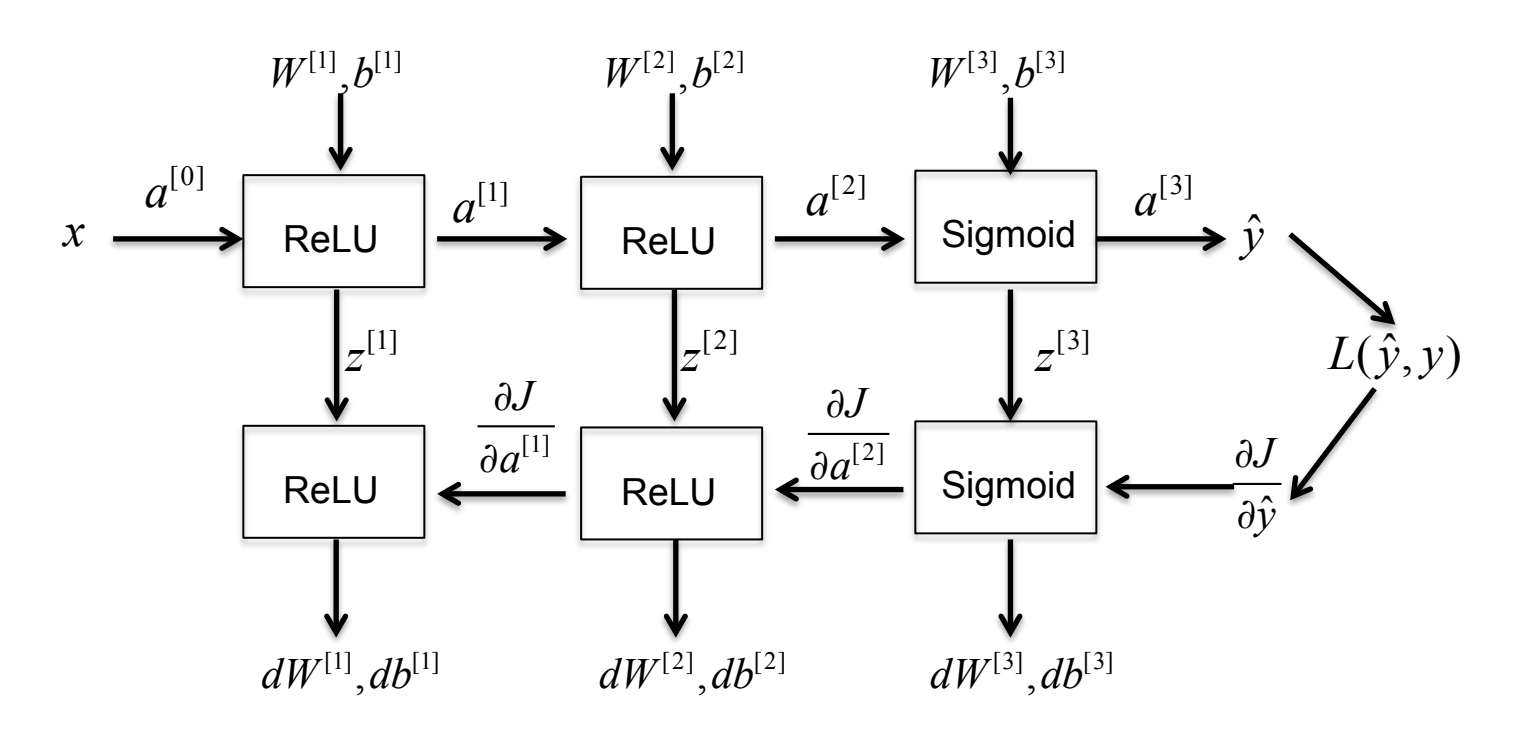

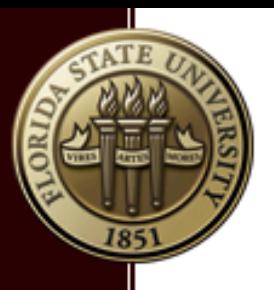

#### Compute the Derivatives

■ Using binary classification an example

$$
L(\hat{y}_i, y_i) = -[y_i \log \hat{y}_i + (1 - y_i) \log(1 - \hat{y}_i)]
$$
  
\n
$$
\Rightarrow \frac{\partial L}{\partial \hat{y}} = -\frac{y_i}{\hat{y}_i} + \frac{1 - y_i}{1 - \hat{y}_i}
$$

**EXTERGHTM** Assuming sigmoid activation function

$$
\hat{y} = a = g(z) = \frac{1}{1 + e^{-z}} \Rightarrow \frac{\partial a}{\partial z} = a(1 - a)
$$

**•** Derivatives for the affine/linear transformation is easy

$$
\vec{z} = W\vec{x} + \vec{b} \implies \frac{\partial z_i}{\partial W_{ij}} = x_j, \frac{\partial z_i}{\partial b_j} = \delta_{ij}
$$

■ Now using chain rule to concatenate the above together.

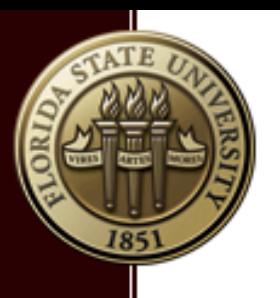

#### Computation Graph (Divide & Conquer)

The computation graph for  $J = 3*(a+b*c)$ 

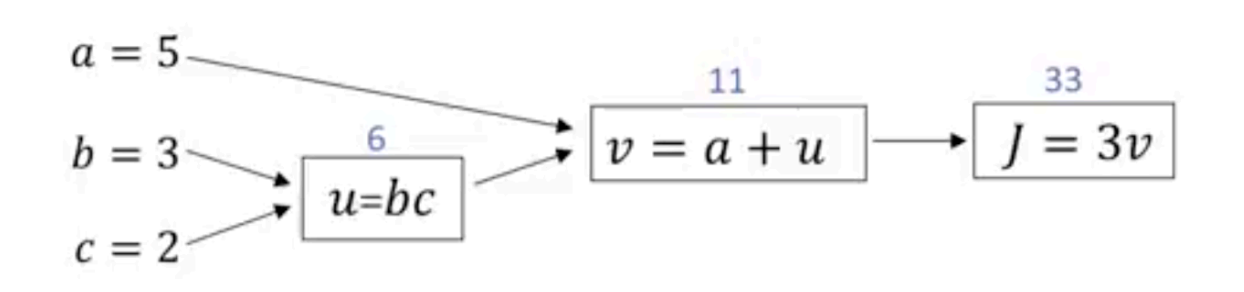

This really helps when you think about forward/backward propagation.

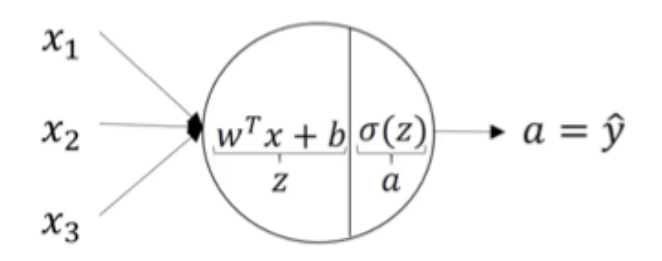

§ Understand/Stick with a good notation is also critical.

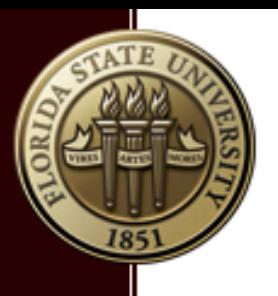

#### Parameters VS Hyper-parameters

■ Parameters: (W, b) for each layer of the NN.

(W, b) can be learned by training the NN using the training data set.

- Hyper-parameters include:
	- **1.** # layers for the NN;
	- **2.** # units for each layer;
	- **3.** # learning rate α.
	- **4.** the choice of activation function.
	- **5.** batch data size.
	- **6.** # iteration for convergence.
- Deep learning tends to have many more hyper-parameters than normal ML methods.
- **Hyper-parameters are determined via the dev data set.**

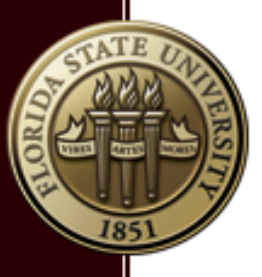

#### Parameters VS Hyperparameters (p2)

- § Choosing between other machine learning methods and deep leaning can be empirical.
- **EXT** Large number of hyper-parameters make deep learning very empirical.

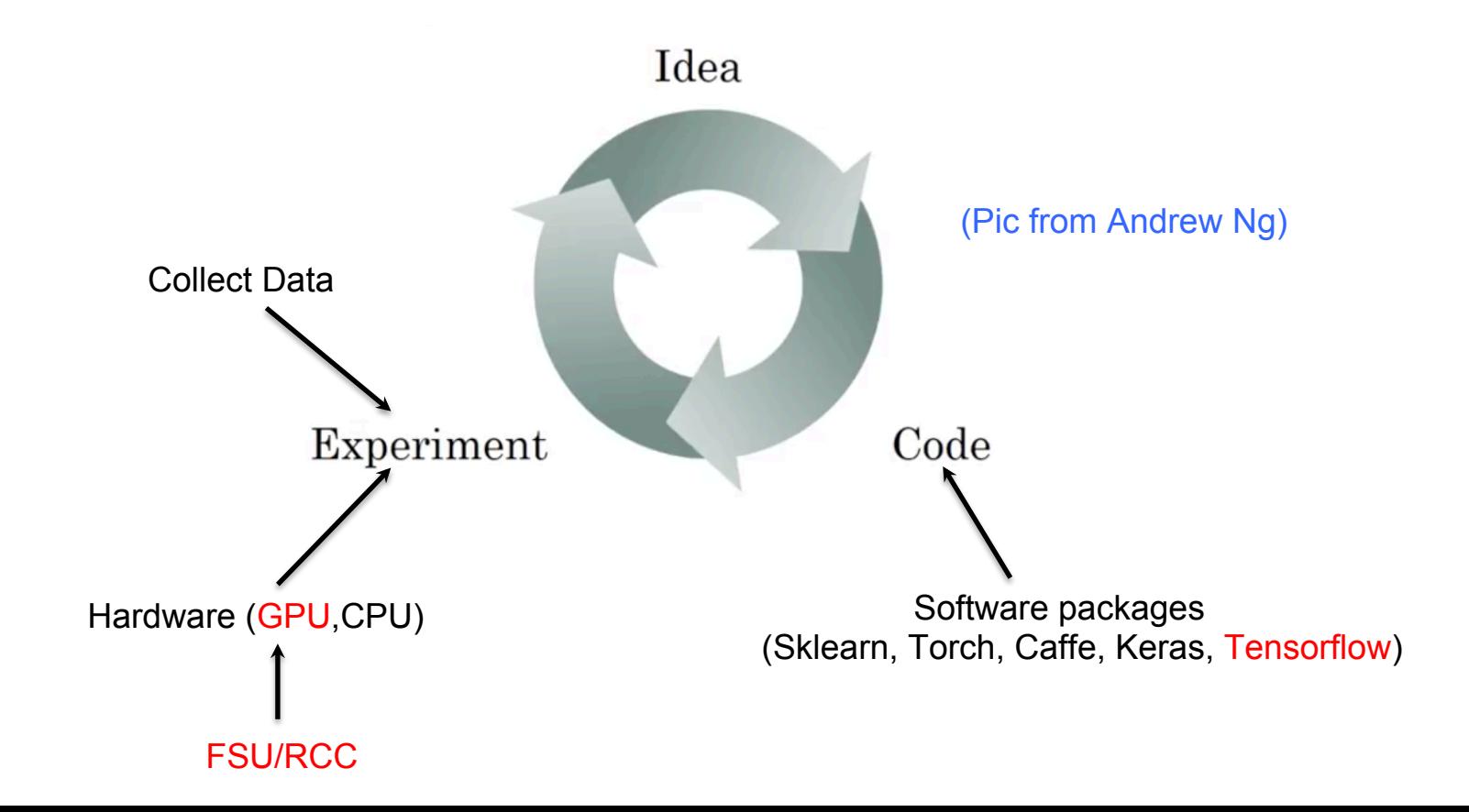

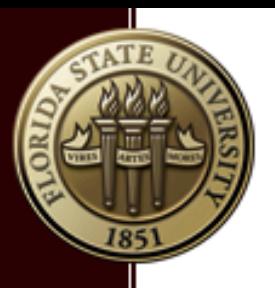

# **Outline**

- Introduction to Machine Learning (ML)
- **Introduction to Neural Network (NN)**
- **Introduction to Deep Learning NN**
- **Introduction to TensorFlow**
- A little about GPUs

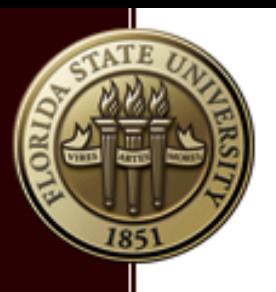

#### Introduction to TensorFlow (p1)

- **A framework (library/package) for deep learning.**
- Open source (originally by Google Brain Team).
- Python/C++ frontend, and C++ backend.
- § Support hardware accelerators GPU.
- Current stable release v1.3

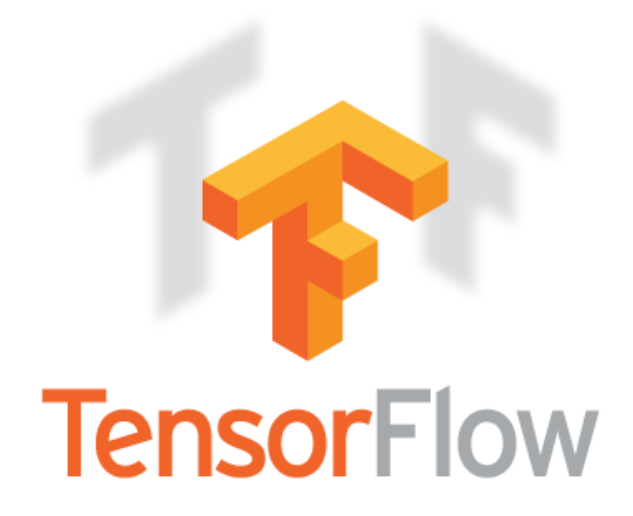

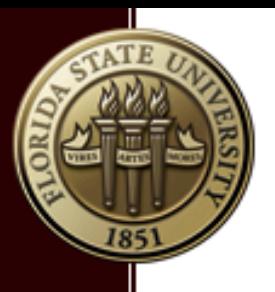

#### How does TensorFlow work?

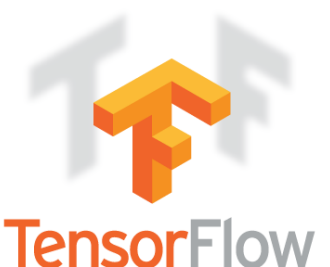

- User defines the architecture of the NN (inference graph).
- User defines the loss/cost function (train graph).
- User provides the data (train/dev/test).
- **User chooses the optimizer to try.**
- User picks hyper-parameters (mini-batch size, learning rate).
- **Tensorflow does the rest automatically for you.** forward propagation to compute the loss function; backward propagation to compute the derivatives; many optimization algorithms are included
	- (e.g., tf.train.GradientDescentOptimizer(), tf.train.AdamOptimizer(…) )

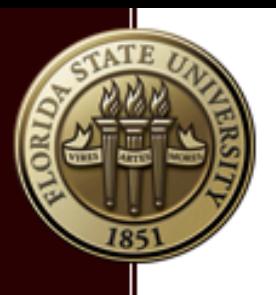

### A Toy Example (ex01)

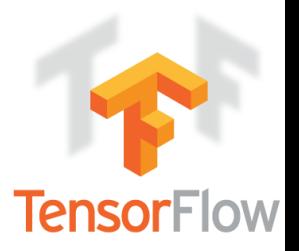

§ Goal: train a toy Neural network with loss function

$$
L(w) = w^2 - 12w + 36
$$

- Here w is the only parameter to learn.
- **The training output should be very close to 6.**
- Sorry (no input at all, but will add later on).

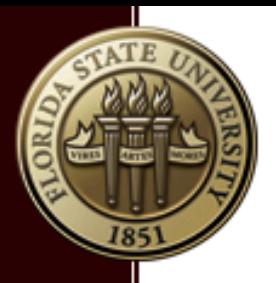

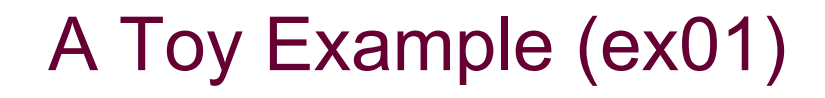

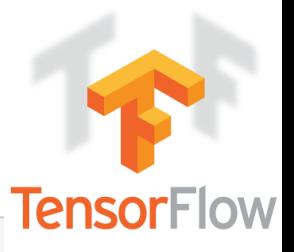

```
In [1]: import tensorflow as tf
        import numpy as np
```

```
In [2]: # cost function J = w^{**}2 - 12^{*}w + 36# optimized w should be 6.
```

```
= tf.Variable(0, dtype=tf.float32)
W
      = w**2 - 12*w + 36 # operator overloading
J
train = tf.train.GradientDescentOptimize(0.01).minimize(J)
```

```
In [3]: # you must always create a Session, and initialize your variables
        init = tf,qlobal variables initializer()session = tf.Session()session.run(init)
```

```
In [4]: # before training, w = 0.0
```

```
print(session.run(w))
```

```
# train with 1000 iteration
for i in range(1000):
    session.run(train)
```

```
# now the w should be very close to 5 now
print(session.run(w))
```
 $0.0$ 5.99999

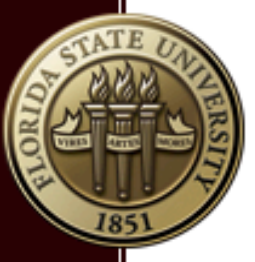

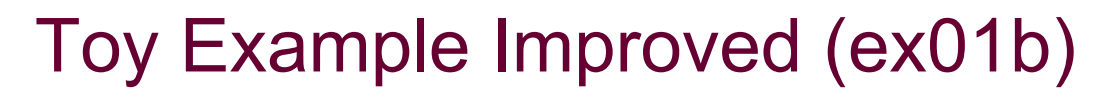

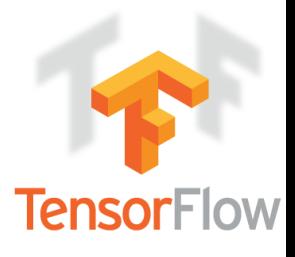

■ Loss function  $L = x_0 w^2 - x_1 w + x_2$ 

```
In [2]: # data x is defined as placeholder
               # variables is trainable, placeholders are not!
                            = tf.plotder(tf.float32, [3,1])\mathbf{x}= tf.Variable(0, dtype=tf.float32)W
                            = x[0] * w**2 + x[1] * w + x[2] # operator overloading
               \mathbf{J} and \mathbf{J} and \mathbf{J} and \mathbf{J} and \mathbf{J} and \mathbf{J} and \mathbf{J} and \mathbf{J} and \mathbf{J} and \mathbf{J} and \mathbf{J} and \mathbf{J} and \mathbf{J} and \mathbf{J} and \mathbf{J} and \mathbf{J} and \mathbf{J} and 
               train = tf.train.GradientDescentOptimize(0.01).minimize(J)
```

```
In \lceil 3 \rceil: # you must always create a Session, and initialize your variables
         init = tf.global variables initializer()session = tf.Session()session.run(init)
```

```
In [4]: # this will be my data "x"
        coeffs = np.array([1], [-12], [36]])# train with 1000 iteration
        for i in range(1000):
            session.run(train, feed dict={x:coeffs} )
        # now the w should be very close to 5 now
        print(session.run(w))
```
5.99999

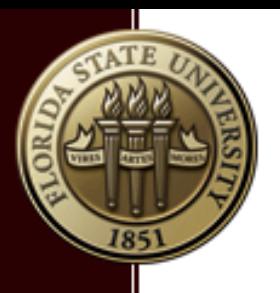

#### Example-02: Linear Regression

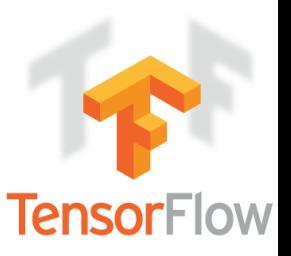

- Mysterious equation:  $y = 0.2x + 0.5 + \varepsilon$
- Model:  $y = wx + b$
- Goal: given enough (x\_i, y\_i) pairs, find out (w,b).

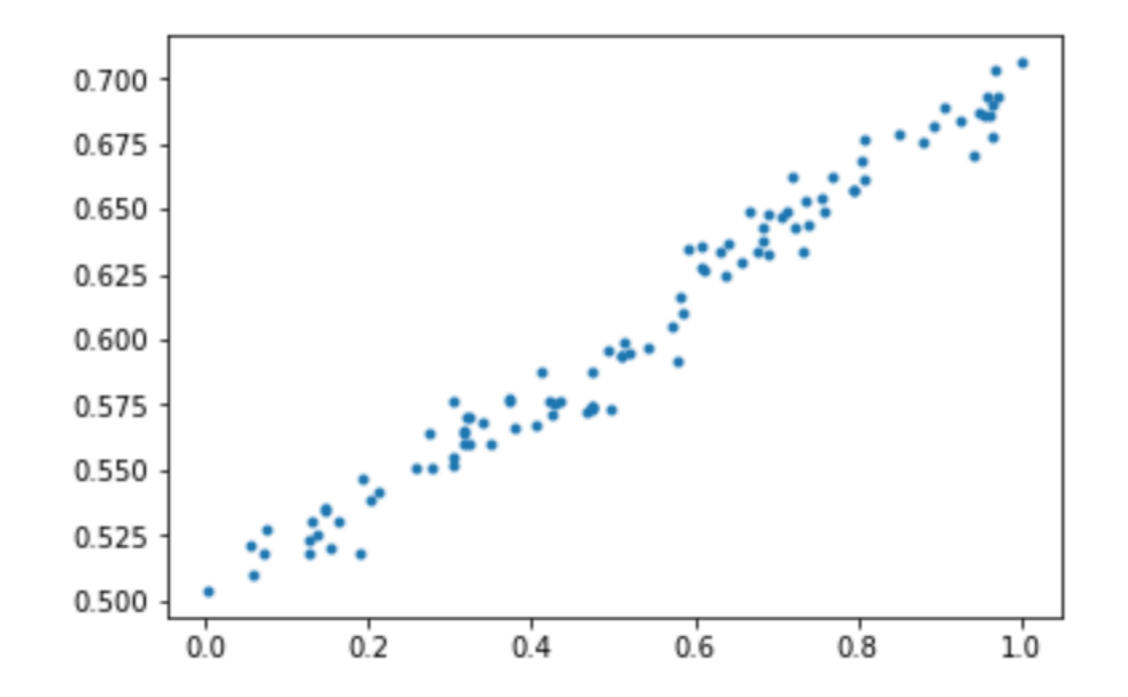

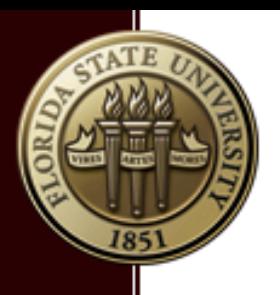

#### Example-02: Linear Regression (p2)

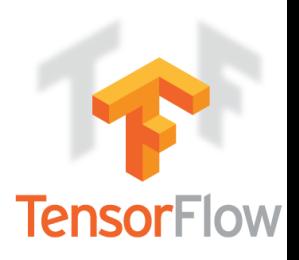

- Generate the data:  $y = 0.2x + 0.5 + \varepsilon$
- import tensorflow as tf In  $[1]:$ import numpy as np import pylab as pl %matplotlib inline

```
In [2]: # y = 0.2*x + 0.5 + epsilonx data = np.random.randn(100,1)epsilon = 0.01*np.random.randn(100,1)y data = 0.2*x data + 0.5 + epsilon
        pl.plot(x data, y data, '.')
```
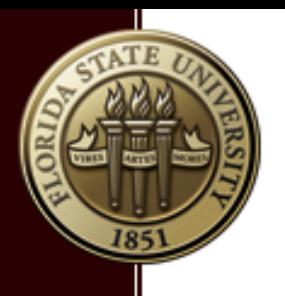

#### Example-02: Linear Regression (p3)

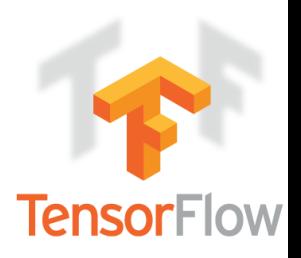

Define the model and the loss function, train it:

```
In [4]: # syntax: tf.Variable(\leq initial-value, name=<optional-name>)
        w = tf.Variable(1, name='weight', dtype=tf.float32)b = tf.Variable(0, name='bias', dtype=tf.float32)y = w*x data + b # note the overloading and broadcasting
        # loss function J
        J = tf.readuce mean((y - y data) * * 2)train = tf.train.GradientDescentOptimizer(0.25).minimize (J)
```

```
In [5]: # train the model
        session = tf.Session()= tf.global variables initializer()
        init
        session.run(init)
        y init = session.run(y) # y prediction with untrained w, b
        for i in range(5000):
            session.run(train)
        print(session.run([w, b]))
```
 $[0.2023287, 0.49739757]$ 

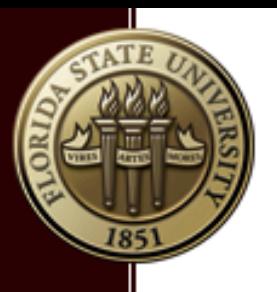

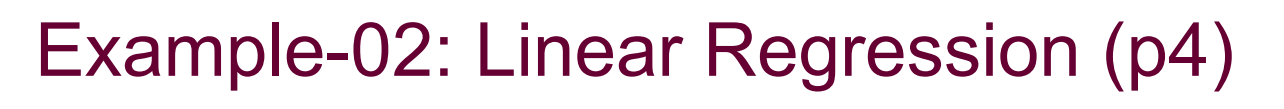

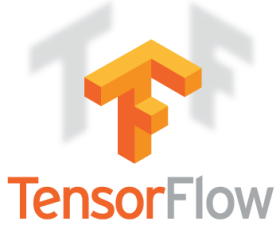

• Visualize the training out:

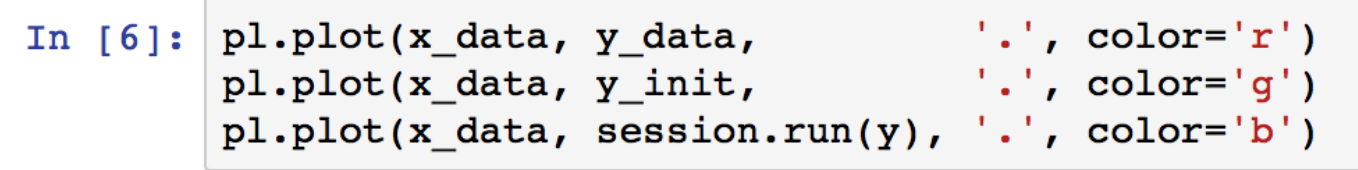

Out[6]: [<matplotlib.lines.Line2D at 0x1149e7908>]

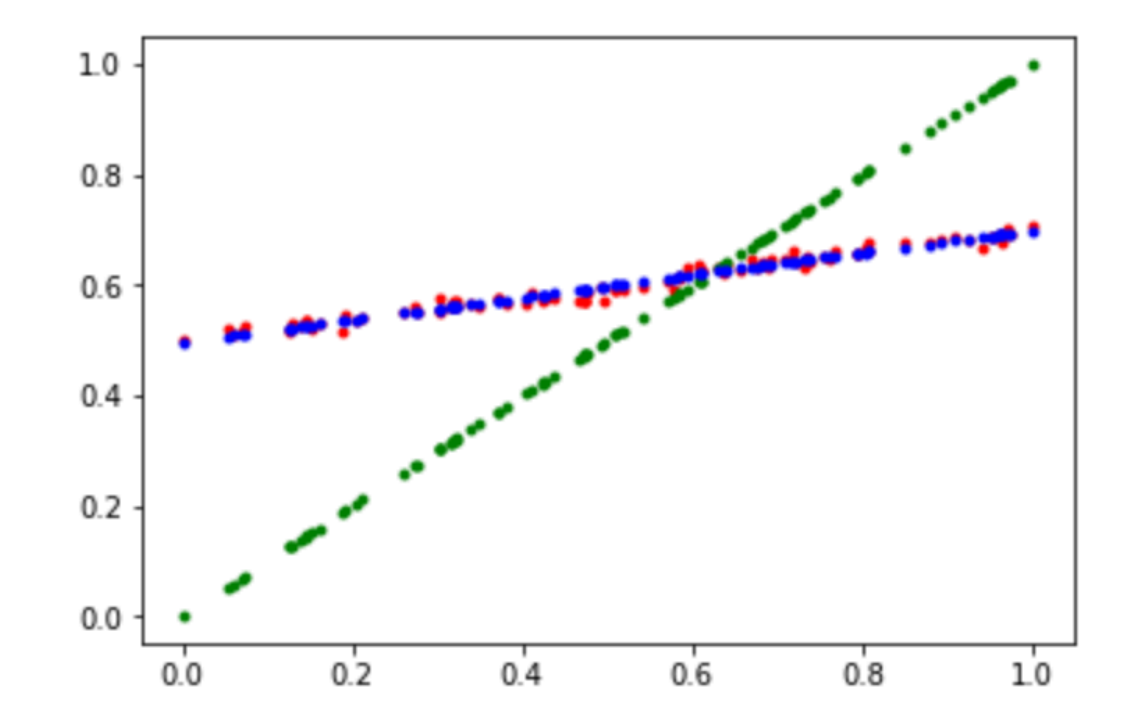

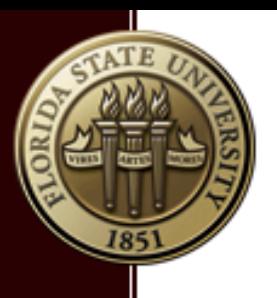

### Example-03: digit recognition (p1)

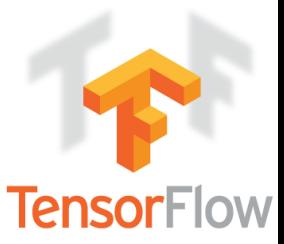

- § Goal: given enough images and labels, find the weights, biases to identify digits.
- Dataset: MNIST dataset: http://yann.lecun.com/exdb/mnist/
- **Ref: https://www.tensorflow.org/get\_started/mnist/beginners**
- **Image size: 28\*28=784, so x[784, m], y[10, m]**

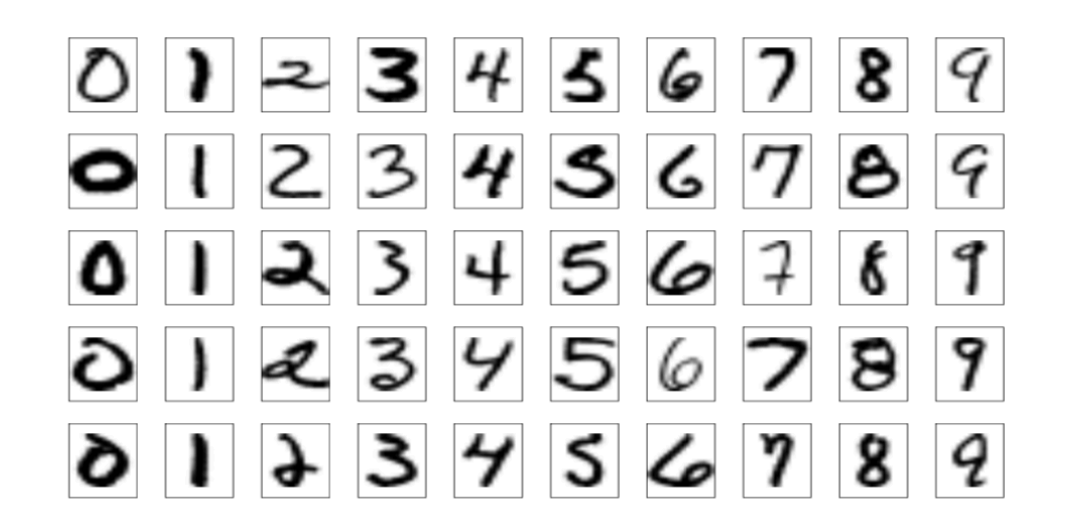

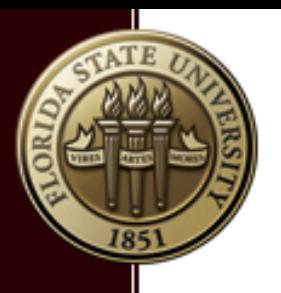

### Example-03: digit recognition (p2)

**TensorFlow** 

- § Model: simple 1-layer neural network.
- **E** Activation function:

$$
\mathrm{softmax}(x)_i = \frac{\mathrm{exp}(x_i)}{\sum_j \mathrm{exp}(x_j)}
$$

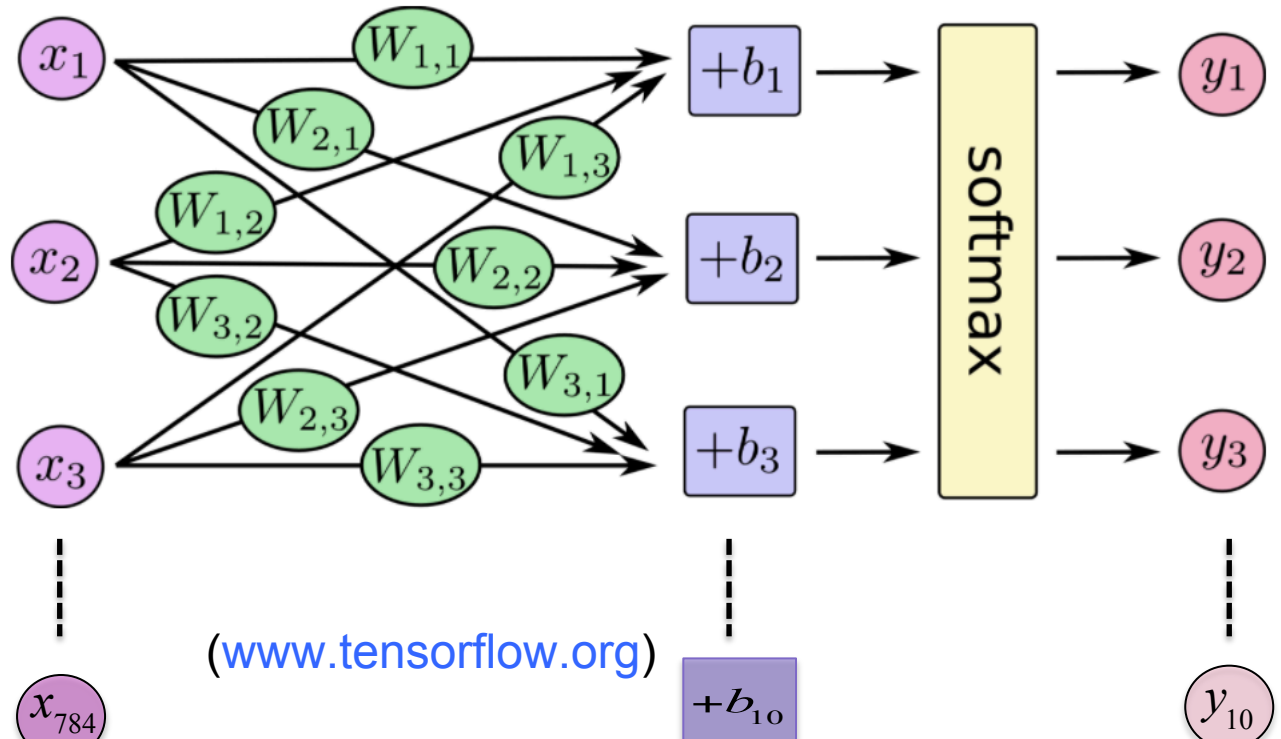

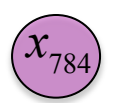

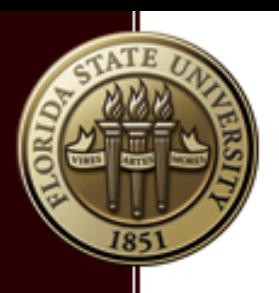

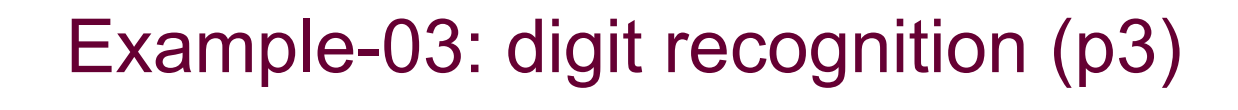

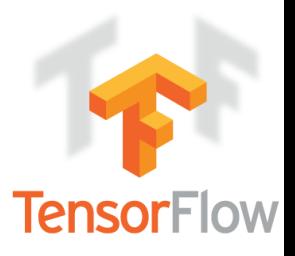

**• Cross entropy loss function** 

$$
L(y^{(i)}, \hat{y}^{(i)}) = -\sum_{j=1}^{10} y_j^{(i)} \log \hat{y}_j^{(i)}
$$

■ Cost function

$$
J = \frac{1}{m} \sum_{i=1}^{m} L(y^{(i)}, \hat{y}^{(i)})
$$

■ One-hot vector

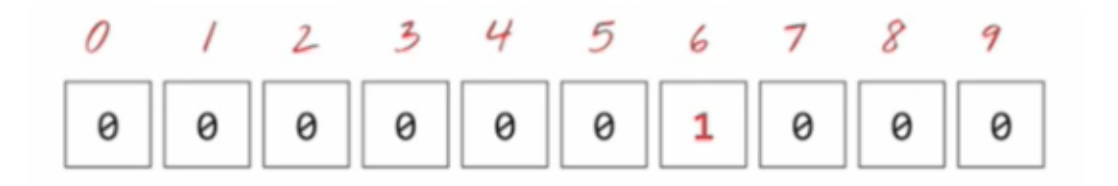

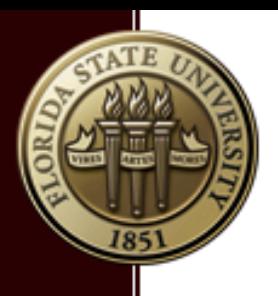

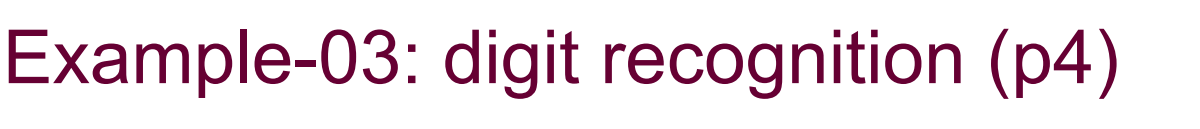

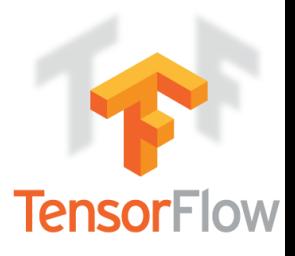

Import the data, and define the model

```
import tensorflow as tf
from tensorflow.examples.tutorials.mnist import input data
def myfunc():
 data dir="/Users/binchen/Desktop/RCC/MachineLearn/tensorflow/examples
 mnist
         = input data.read data sets(data dir, one hot=True)
 # Create the model
 x = tf.placeholder(tf.float32, [None, 784])W = tf.Variable(tf.zeros([784, 10]))b = tf.Variable(tf.zeros([10]))y = tf.matmul(x, W) + by = tf.placeholder(tf.float32, [None, 10])
```
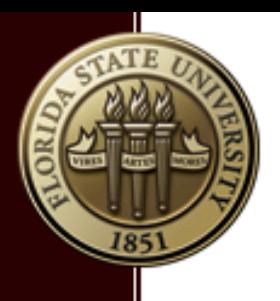

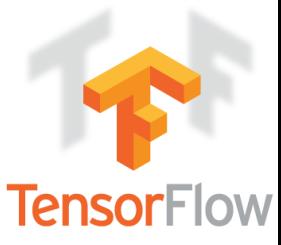

• Define the loss function (cross\_entropy), and train the model

```
cross entropy = tf.readuce mean(
```

```
tf.nn.softmax cross entropy with logits(labels=y, logits=y))
train step = tf.train.GradientDescentOptimize(0.5) . minimize(cross entropy)
```

```
init = tf,qlobal variables initializer()sess = tf.Session()sess.run(init)
```

```
# train the model
for in range(1000):
 batch xs, batch ys = mnist.train.next batch(100)sess.run(train step, feed dict={x: batch xs, y : batch ys})
```

```
# Test trained model
```

```
correct prediction = tf.equals(tf.array(y, 1), tf.array(x, 1))accuracy = tf.readuce mean(tf.cast(correct prediction, tf.float32))print("\nThe accuracy on test data is",
```

```
sess.run(accuracy, feed dict={x: mnist.test.images,
```

```
y : mnist.test.labels}))
```
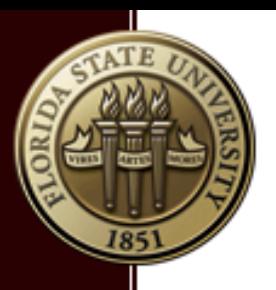

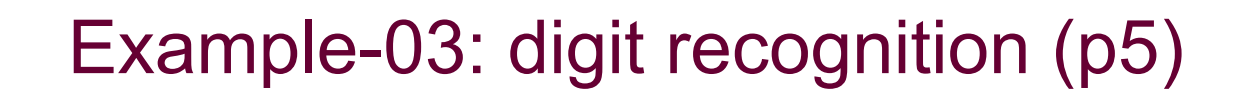

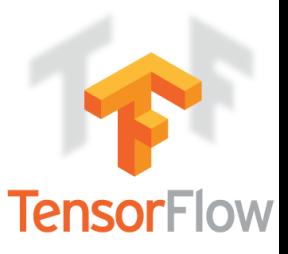

§ Accuracy on test data: ~91%

#### $myfunc()$

Extracting /Users/binchen/Desktop/RCC/MachineLearn/tensorflow/examples /workshop/mnist/input data/train-images-idx3-ubyte.gz Extracting /Users/binchen/Desktop/RCC/MachineLearn/tensorflow/examples /workshop/mnist/input data/train-labels-idx1-ubyte.qz Extracting /Users/binchen/Desktop/RCC/MachineLearn/tensorflow/examples /workshop/mnist/input data/t10k-images-idx3-ubyte.gz Extracting /Users/binchen/Desktop/RCC/MachineLearn/tensorflow/examples /workshop/mnist/input data/t10k-labels-idx1-ubyte.qz

The accuracy on test data is 0.9171

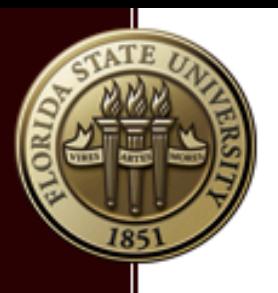

#### Example-03 Improved (p1)

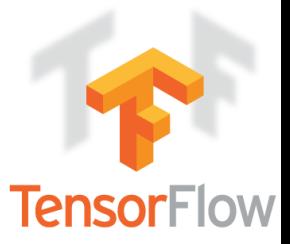

- § Goal: MNIST, but with deep network, want higher accuracy
- 3 hidden layers with ReLU, output layer softmax

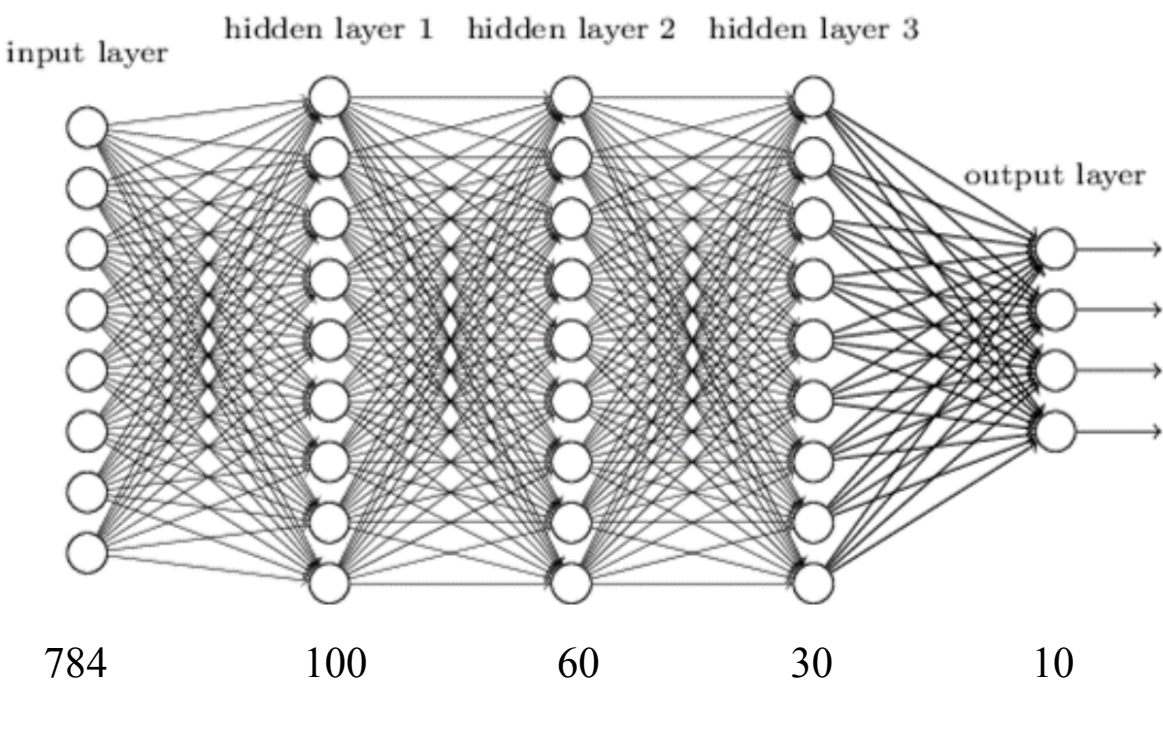

A 3 hidden layer deep neural network for MNIST

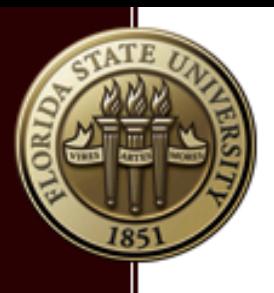

#### Example-03 Improved (p2)

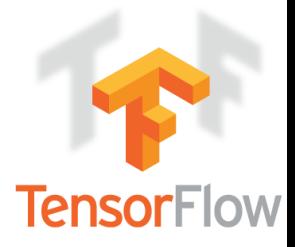

§ Goal: MNIST, but with deep network, want higher accuracy

```
# Create the model
x = tf.placeholder(tf.float32, [None, 784])W1 = tf.Variable(tf.truncated normal([784, 100], stdev=0.1))b1 = tf.Variable(tf.zeros([100]))W2 = tf.Variable(tf.truncated normal([100, 60], stddev=0.1))b2 = tf.Variable(tf.zeros([60]))W3 = tf.Variable(tf.truncated normal([60, 30], stddev=0.1))b3 = tf.Variable(tf.zeros([30]))W4 = tf.Variable(tf.truncated normal([30, 10], stddev=0.1))b4 = tf.Variable(tf.zeros([10]))y1 = tf.nn.relu(tf.matmul(x, W1) + b1)y2 = tf.nn.relu(tf.matmul(y1, W2) + b2)y3 = tf.nn.relu(tf.matmul(y2, W3) + b3)y = tf.matmul(y3, W4) + b4y = tf.placeholder(tf.float32, [None, 10])
```
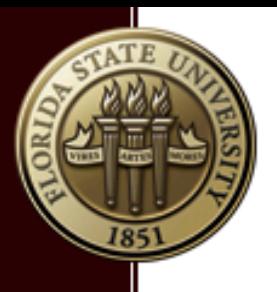

#### Example-03 Improved (p3)

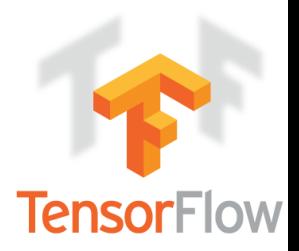

- The accuracy increases from  $\sim$ 91% to  $\sim$ 97%
- Note tensorflow automatically used all 4 cores of my laptop

```
tic wall
          = timeit.default timer()
tic cpu
          = time.clock()
myfunc()toc wall
         = timeit.default timer()
          = time.clock()
toc cpu
print("the cpu time is 89.5f seconds" % float(toc cpu - tic cpu))
print("the wall time is %9.5f seconds" % float(toc wall - tic wall))
```
Extracting /Users/binchen/Desktop/RCC/MachineLearn/tensorflow/example s/workshop/mnist/input data/train-images-idx3-ubyte.gz Extracting /Users/binchen/Desktop/RCC/MachineLearn/tensorflow/example s/workshop/mnist/input data/train-labels-idx1-ubyte.qz Extracting /Users/binchen/Desktop/RCC/MachineLearn/tensorflow/example s/workshop/mnist/input data/t10k-images-idx3-ubyte.gz Extracting /Users/binchen/Desktop/RCC/MachineLearn/tensorflow/example s/workshop/mnist/input data/t10k-labels-idx1-ubyte.qz

The accuracy on test data is 0.9764 the cpu time is 79.76172 seconds the wall time is 22.18648 seconds

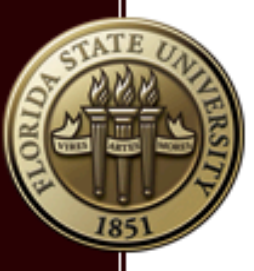

#### One Page about Python on HPC

- § Python 2.7 and Python 3.5 are available on HPC nodes.
- Popular packages such as numpy, scipy, matplotlib are preinstalled.
- Anaconda python with  $\sim$ 200 packages including tensorflow is available at

/panfs/storage.local/opt/python/anaconda/bin/python

Users are encouraged to install packages to their own disk space via the python virtual environment:

https://rcc.fsu.edu/software/python

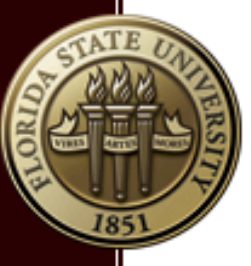

#### One Page about GPUs on HPC

- § Hardware upgrade from Tesla M2050 to GeForce1080 Ti.
- § Compute capability from 2.0 to 6.1 (Fermi to Pascal)
- § Cuda driver upgraded from 6.5 to 9.0
- Each compute node with GPUs have 4 GPU cards

#### https://rcc.fsu.edu/software/cuda

```
1. #!/bin/bash
 2.3. #SBATCH -N 1
4. \#SBATCH -n 1
5. #SBATCH -J "cuda-job"
6. #SBATCH -t 4:00:00
7. #SBATCH -p backfill
8. #SBATCH --gres=gpu:1
9. #SBATCH --mail-type=ALL
10.
11. # load the cuda module to set up the environment
12. module load cuda
13.14. # the following line should provide the full path to the cuda compiler
15.which nycc
16.
17. # execute your cuda executable a.out
18. srun -n 1 ./a.out <input.dat >output.txt
```
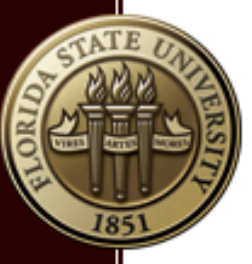

### A Little about Convolution

- **From fully connected to partially connected.**
- Convolution adds locality back.
- § Convolution reduce the parameter size significantly

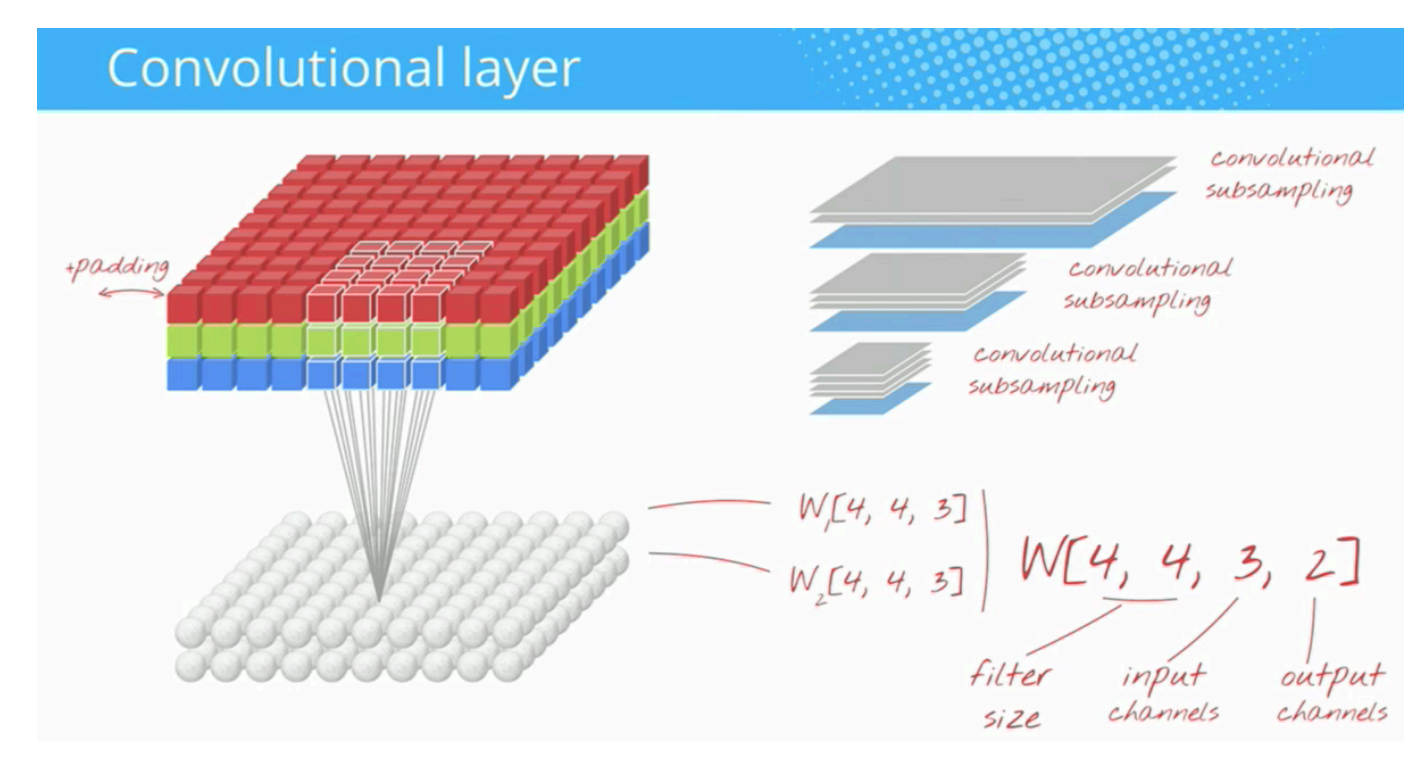

Picture from: Martin Gorner

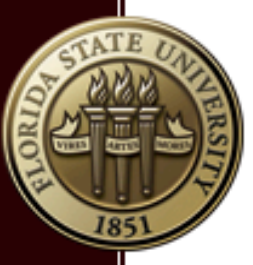

### A Little about Convolution (p2)

**• Structure of the ILSVRC-2012 competition winner** 

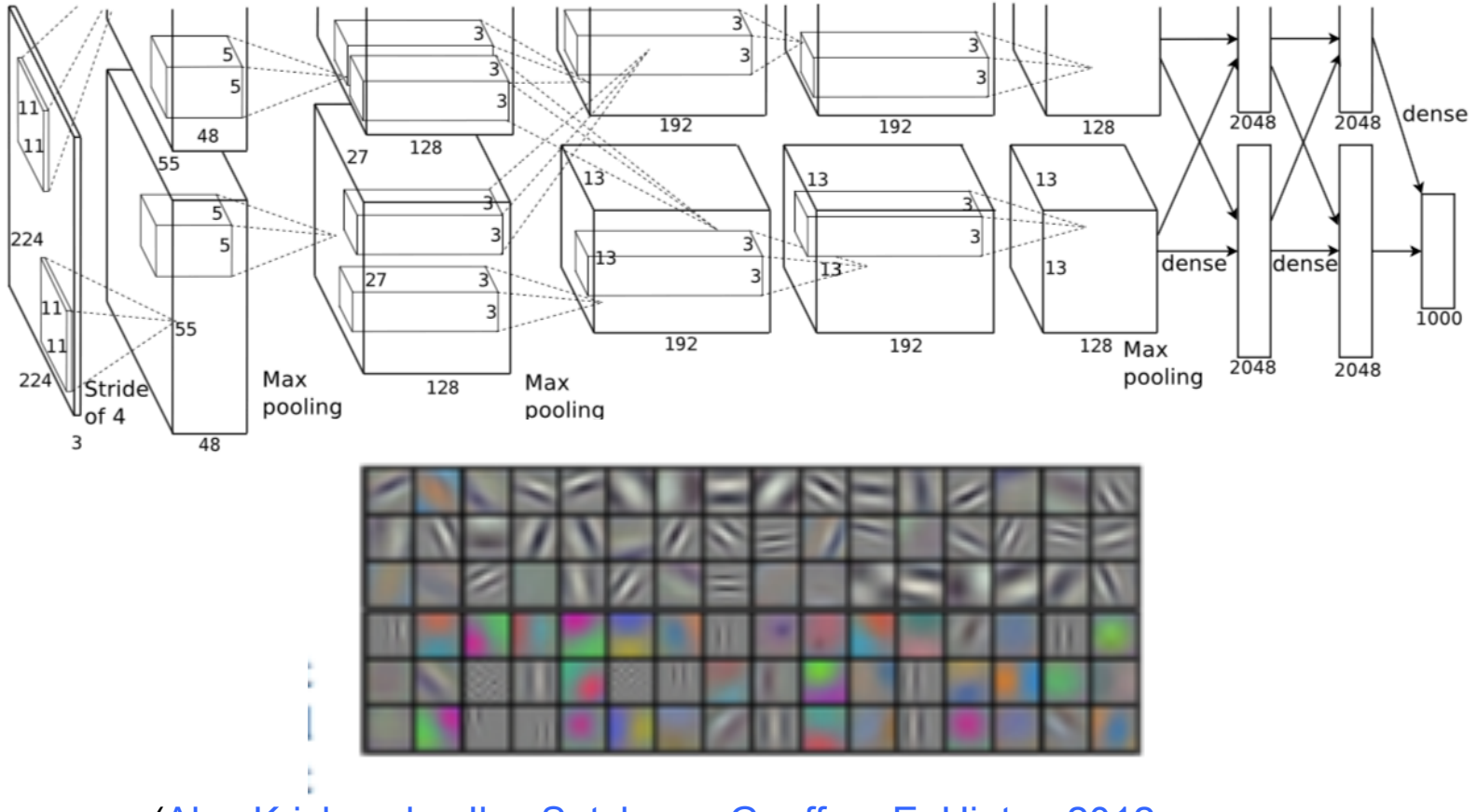

(Alex Krizhevsky, Ilya Sutskever Geoffrey E. Hinton 2012 paper